# Vienmēr šeit, lai jums palīdzētu

Reģistrējiet savu preci un saņemiet atbalstu www.philips.com/welcome

## HTD3500

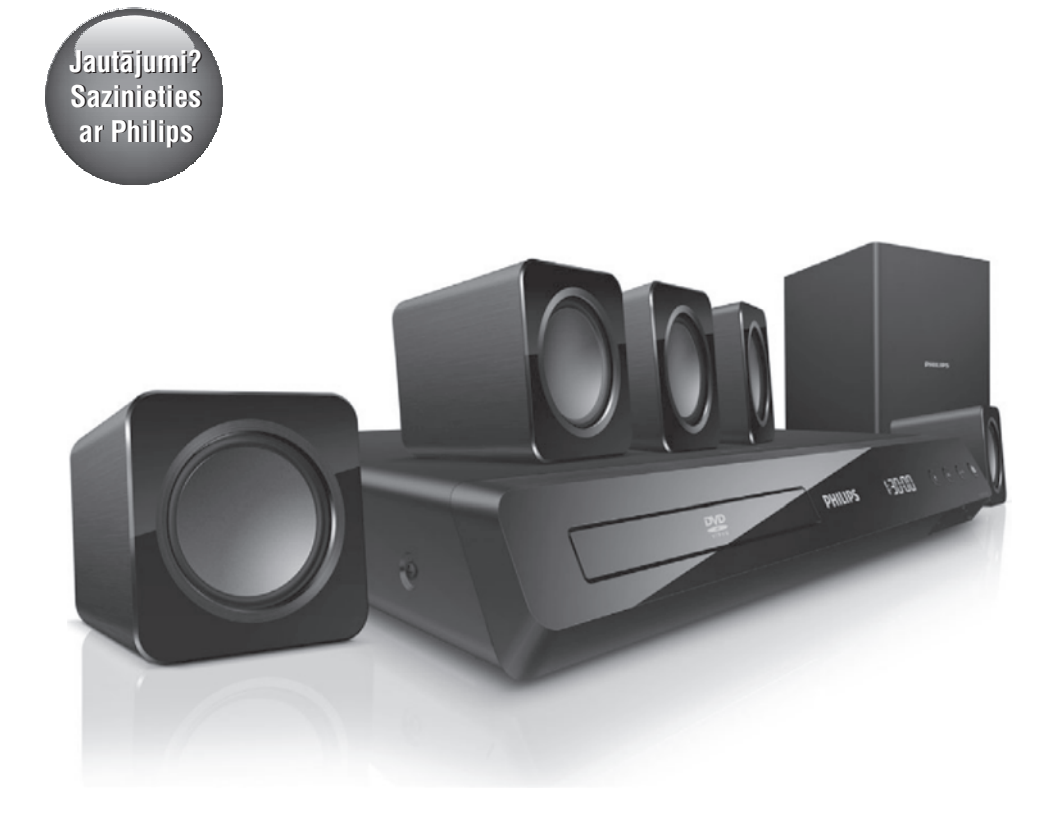

Lietoðanas instrukcija

## **PHILIPS**

## **Satura râdîtâjs**

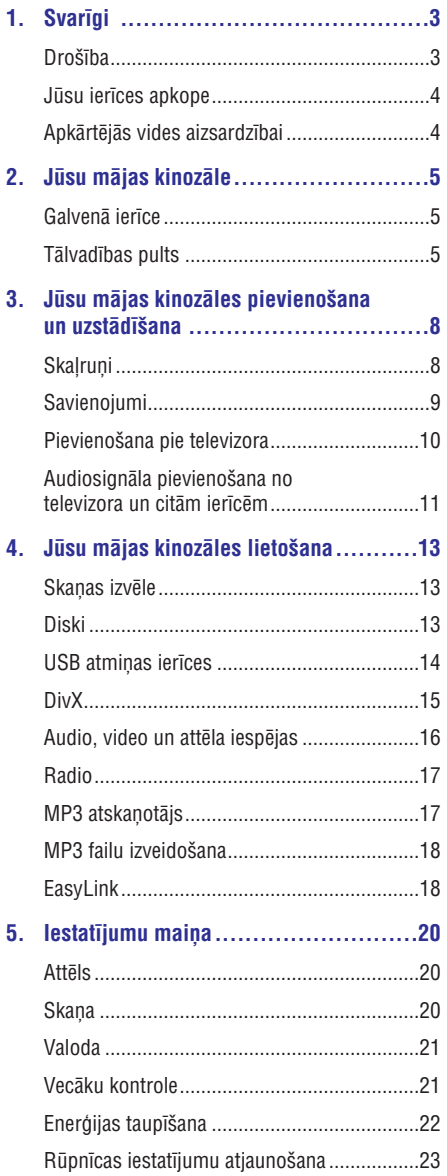

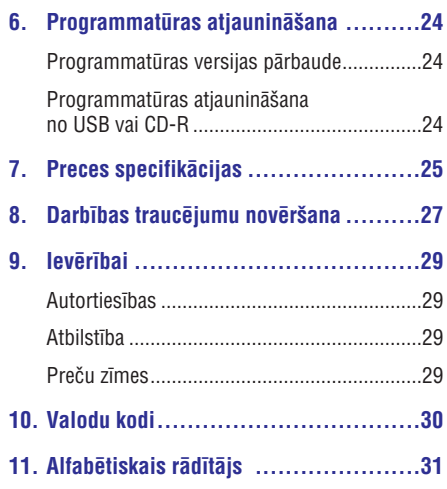

## **1. Svarîgi**

Lûdzu, pirms ðîs mâjas kinozâles lietoðanas izlasiet un izprotiet visas sniegtâs instrukcijas. Ja bojâjumi radušies instrukciju neievērošanas dēļ, garantija nav spēkā.

## **Droðîba**

#### **Elektriskâs strâvas trieciena un ugunsbîstamîbas risks!**

- Nekādā gadījumā nepaklaujiet ierīci un tās piederumus lietus vai ûdens iedarbîbai. Nekâdâ gadîjumâ nenovietojiet ierîces tuvumâ ar škidrumu pildītus priekšmetus, piemēram, vâzes. Ja uz mâjas kinozâles tiek uzliets škidrums, nekavējoties atvienojiet to no elektrotîkla rozetes. Sazinieties ar Philips klientu apkalpoðanas centru, lai pirms atkârtotas lietoðanas pârbaudîtu ierîci. -
- Nekâdâ gadîjumâ nenovietojiet mâjas kinozâli un tâs piederumus atklâtas liesmas vai cita karstuma avota tuvumâ, kâ arî tieðâ saules gaismâ.  $\bullet$
- Nekâdâ gadîjumâ neievietojiet nekâdus priekðmetus mâjas kinozâles ventilâcijas vai citâs atverçs.  $\bullet$
- Ja ierîces atvienoðanai no elektrotîkla tiek lietota adaptera kontaktdakða vai uzmava, tad šai atvienošanas ierīcei ir jābūt darba kārtībā. viegli pieejamai un ērti izraujamai no elektrotîkla rozetes.  $\bullet$
- Atvienojiet mâjas kinozâli no elektrotîkla rozetes pirms pērkona negaisa.  $\bullet$
- Atvienojot barošanas vadu, vienmēr velciet aiz kontaktdakðas. Nekad nevelciet aiz vada.  $\bullet$

#### **Îssavienojuma un ugunsbîstamîbas risks!**

Pirms mâjas kinozâles pievienoðanas elektrotîkla rozetei, pârliecinieties, vai elektrotîkla spriegums atbilst spriegumam, kas ir norâdîts uz identifikâcijas datu plâksnîtes ierīces aizmugurē vai apakšā. Nekādā gadījumā nepievienojiet ierîci elektrotîkla rozetei, ja spriegumi atškiras.  $\bullet$ 

#### **Savainojumu vai mâjas kinozâles bojâjumu risks!**

- Stiprinot mâjas kinozâli pie sienas, lietojiet tikai komplektâ iekïauto sienas stiprinâjumu. Nostipriniet sienas stiprinâjumu pie tâdas sienas, kas var noturçt mâjas kinozâles un sienas stiprinājuma kopējo svaru. Koninklijke Philips Electronics N.V. nenes atbildîbu par nepareizu stiprinâðanu pie sienas, kâ rezultâtâ radies negadîjums, savainojums vai ierîces bojâjums. -
- Skalruniem ar statīviem lietojiet tikai komplektā ieklautos statīvus. Stingri nostipriniet statīvus pie skalruniem. Samontētos statīvus novietojiet uz cietām, līdzenām virsmām, kas spēj noturēt skalruna un statīva kopējo svaru.  $\bullet$
- Nekâdâ gadîjumâ nenovietojiet ierîci vai citus priekðmetus uz elektrîbas vadiem vai uz citas elektriskâs aparatûras. -
- Ja ierīce ir tikusi transportēta temperatūrā, kas ir zemâka par 5°C, tad vispirms izpakojiet ierîci un pagaidiet, kamçr tâs temperatûra sasniedz telpas temperatūru, un tikai pēc tam pievienojiet ierîci elektrotîkla rozetei.  $\bullet$
- Kad ierīce tiek atvērta, rodas redzamais un neredzamais lâzera starojums. Izvairieties no stara trâpîjuma. -
- Neaizskariet diska optisko lēcu diska nodalîjuma iekðpusç.  $\bullet$
- Šīs ierīces detalas var būt ražotas no stikla. Pārvietojiet ierīci uzmanīgi, lai novērstu savainojumu vai bojâjumu raðanos.  $\bullet$

#### **Pârkarðanas bîstamîba!**

Nekādā gadījumā neuzstādiet ierīci noslēgtā vietâ. Vienmçr atstâjiet apkârt ierîcei vismaz 10 cm brîvu vietu, lai nodroðinâtu tâs ventilâciju. Pârliecinieties, lai aizkari un citi priekðmeti neaizsegtu ierîces ventilâcijas atveres. -

#### Piesārnojuma bīstamība!

- Nelietojiet kopā dažāda veida baterijas (vecas un jaunas vai oglekļa un sārmu u.tml.).  $\bullet$
- Sprâdzienbîstamîba nepareizas bateriju nomainas gadījumā! Vienmēr nomainiet baterijas tikai ar tādām pašām vai līdzvērtīgām. -
- Iznemiet baterijas, ja tās ir tukšas vai arī ja tâlvadîbas pults ilgâku laiku netiks lietota. -

## **... Svarîgi**

 $\bullet$ Baterijas satur kīmiskas vielas, tādēl tās ir jâutilizç pareizâ veidâ.

#### **Bateriju norîðanas risks!**

- $\bullet$ Ierîcç/tâlvadîbas pultî var bût monçtas/pogas tipa baterija, kuru ir iespējams norīt. Vienmēr glabâjiet bateriju bçrniem nepieejamâ vietâ! Ja baterija tiek norîta, tâ var radît nopietnus savainojumus vai pat izraisīt nāvi. Smagi iekšēji apdegumi var rasties jau divu stundu laikâ pçc baterijas norîðanas.
- $\bullet$ Ja jums ir aizdomas, ka baterija ir tikusi norîta vai arī tā ir iekļuvusi iebkurā no kermeņa daļām, nekavçjoties meklçjiet medicînisko palîdzîbu.
- $\bullet$ Veicot bateriju nomainu, vienmēr glabājiet visas jaunās un vecās baterijas bērniem nepieejamā vietâ. Kad esat nomainîjis baterijas, pârliecinieties, vai bateriju nodalîjums ir pilnîbâ aizvērts.
- $\bullet$ Ja bateriju nodalījumu nevar pilnībā aizvērt, pârtrauciet ierîces lietoðanu. Novietojiet ierîci bçrniem nepieejamâ vietâ un sazinieties ar ražotāju.

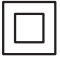

Ðî ir II klases ierîce ar dubultu izolâciju un bez aizsargājošā zemējuma.

### **Jûsu ierîces apkope**

- $\bullet$ Neievietojiet diska nodalîjumâ citus priekðmetus kâ tikai diskus.
- $\bullet$ Neievietojiet diska nodalîjumâ bojâtus vai saplaisājušus diskus.
- $\bullet$ Iznemiet diskus no diska nodalījuma, ja ierīce ilgâku laiku netiks lietota.
- $\bullet$ Ierîces tîrîðanai lietojiet tikai mikroðíiedras drânu.

## **Apkârtçjâs vides aizsardzîbai**

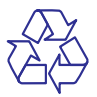

Jûsu ierîce ir izgatavota, izmantojot augstas kvalitātes materiālus un sastāvdalas, kurus var pârstrâdât un lietot atkârtoti.

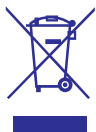

Ja ierīce ir markēta ar īpašu simbolu – pārsvītrotu atkritumu konteineru, tas nozîmç, ka tâ atbilst Eiropas Savienîbas direktîvas 2002/96/EK prasîbâm. Lūdzu, iepazīstieties ar vietējiem noteikumiem par elektrisko un elektronisko ierîèu atseviðías savākšanas sistēmu

Lūdzu, rīkojieties saskanā ar vietējiem noteikumiem un neizmetiet nolietotâs elektroierîces kopâ ar parastiem sadzîves atkritumiem. Pareiza jûsu nolietotâs elektroierîces utilizâcija palîdzçs novçrst iespējamo kaitējumu apkārtējai videi un cilvēku veselîbai.

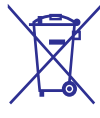

Jûsu ierîce satur baterijas, uz kurâm attiecas Eiropas Savienîbas direktîvas 2006/66/EK prasîbas, kas nosaka, ka baterijas nedrîkst izmest kopâ ar parastiem sadzîves atkritumiem. Lûdzu, iepazīstieties ar vietējiem noteikumiem par bateriju atseviðíu savâkðanu, jo pareiza izlietoto bateriju utilizācija palīdzēs novērst iespējamo kaitējumu apkārtējai videi un cilvēku veselībai.

## **2. Jûsu mâjas kinozâle**

Apsveicam ar jûsu pirkumu un laipni lûdzam Philips! Lai pilnîbâ izmantotu atbalstu, ko piedâvâ Philips, reģistrējiet savu mājas kinozāli tiešsaistē www.philips.com/welcome.

## **Galvenâ ierîce**

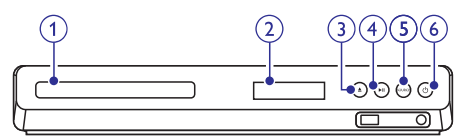

- **1. Diska nodalîjums**
- **2. Displejs**
- **3. ▲ (Atvērt/Aizvērt)**

Atvērt vai aizvērt diska nodalījumu, vai izņemt disku.

4. **II** (Atskaņot/Pauzēt)

Sākt, pauzēt vai atsākt atskaņošanu.

**5. SOURCE (Avots)**

Izvēlēties audio vai video atskanošanas avotu mâjas kinozâlei.

#### **6.**  $\circledcirc$  (Gaidstāves režīms-leslēgt)

Ieslçgt mâjas kinozâli vai pârslçgt to gaidstâves režīmā

### **Tâlvadîbas pults**

Šajā nodaļā ir sniegts tālvadības pults pārskats.

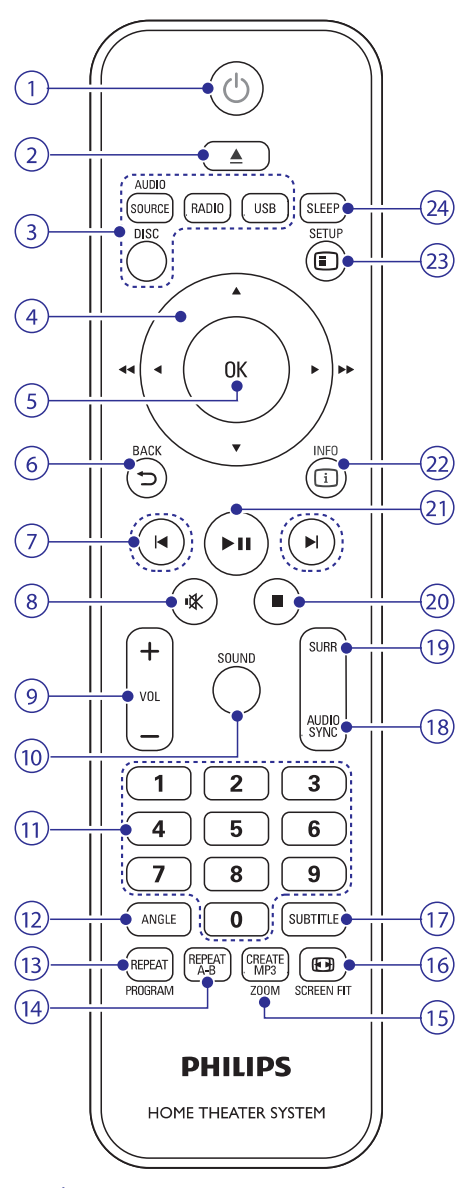

#### 1. *C* (Gaidstāves režīms-leslēgt)

Ieslçgt mâjas kinozâli vai pârslçgt to gaidstāves režīmā.  $\bullet$ 

## **... Jûsu mâjas kinozâle**

 $\bullet$ Ja ir aktivizçta EasyLink funkcija, nospiest un turçt nospiestu vismaz trîs sekundes, lai visas HDMI CEC saderîgâs ierîces pārslēgtu gaidstāves režīmā.

#### 2. **▲ (Atvērt/Aizvērt)**

Atvērt vai aizvērt diska nodalījumu, vai izņemt disku.

#### **3.** Atskanošanas avota taustini

- -(Disks): Pârslçgties uz diska **DISC** atskanošanas avotu. Diska atskanošanas laikâ atvçrt vai aizvçrt diska izvçlni.
- $\bullet$ **AUDIO SOURCE** (Audio avots): Izvēlēties audiosignâla ieejas avotu.
- $\bullet$ (Radio): Pârslçgties uz FM radio. **RADIO**
- -**USB:** Pārslēgties uz USB atmiņas ierīci.

#### **4. Navigâcijas taustiòi**

- $\bullet$ Pārvietoties pa izvēlnēm.
- -Video atskanošanas režīmā nospiest pa kreisi vai pa labi, lai ātri meklētu atpakal vai uz priekšu; nospiest augšup vai lejup, lai lēni meklētu uz priekšu vai atpakal.
- Radio režīmā nospiest pa kreisi vai pa labi. lai meklētu radiostaciju; nospiest augšup vai lejup, lai pieregulētu radio frekvenci.

#### **5. OK**

Apstiprinât ievadi vai izvçli.

#### **6.**  $\Rightarrow$  **BACK (Atpakal)**

Atgriezties iepriekðçjâ izvçlnes ekrânâ.

#### **7. / (Iepriekðçjais/Nâkamais)**

- -Pārlēkt uz iepriekšējo vai nākamo ierakstu, nodalu vai failu.
- -Radio režīmā izvēlēties atmiņā saglabātu radiostaciju.

#### **8. (Klusums)**

Izslēgt vai atjaunot skanu.

#### **9. VOL +/- (Skaïums +/-)**

Palielināt vai samazināt skaluma līmeni.

#### **10. SOUND (Skana)**

Izvēlēties skaņas režīmu.

#### **11. Ciparu taustiòi**

Izvēlēties atskanojamo vienumu.

#### **12. ANGLE (Lenkis)**

Izvēlēties videoainas, kuras ir ierakstītas dažādos kameras lenkos.

#### **13. REPEAT/PROGRAM (Atkârtot/Programmçt)**

- $\bullet$ Ieslēgt vai izslēgt atkārtošanas režīmu.
- -Radio režīmā iestatīt radiostaciju.

#### **14. REPEAT A-B (Atkârtot segmentu A-B)**

Atzīmēt divus punktus nodaļas vai ieraksta ietvaros, lai atkārtotu atskanošanu, vai arī izslēgt atkārtošanas režīmu.

#### **15. CREATE MP3/ZOOM (Izveidot MP3/Tâlummaiòa)**

- $\bullet$ Pieklūt MP3 izveidošanas izvēlnei.
- -Tuvināt videoainu vai attēlu. Nospiest navigācijas taustinus (pa kreisi/pa labi), lai izvēlētos tālummainas faktoru.

#### **16. SCREEN FIT (Pielâgot ekrânu)**

Pielāgot attēla formātu televizora ekrāna izmēram

#### **17. SUBTITLE (Subtitri)**

Izvēlēties video subtitru valodu.

#### **18. AUDIO SYNC (Audio sinhronizçðana)**

- $\bullet$ Izvçlçties audiovalodu vai kanâlu.
- $\blacksquare$ Nospiest un turēt, lai piekļūtu audiosignāla aizkavçðanas iestatîjumam, tad nospiest , lai aizkavçtu audiosignâlu, lai tas **+/** atbilstu videosignâlam.

#### **19. SURR (Telpiskā skana)**

Izvēlēties telpisko skaņu vai stereo skaņu.

#### **20. (Apturçt)**

Apturēt atskaņošanu.

#### 21. **II** (Atskaņot/Pauzēt)

Sākt, pauzēt vai atsākt atskaņošanu.

#### **22. INFO (Informâcija)**

Piekļūt papildu atskaņošanas iespējām diska vai USB atminas ierīces atskanošanas laikā.

#### **23. SETUP (Iestatîðana)**

Pieklūt vai iziet no iestatīšanas izvēlnes.

#### **24. SLEEP (Izslçgðanâs)**

Pēc noteikta laika posma paiešanas pārslēgt mājas kinozāli gaidstāves režīmā.

#### **EasyLink vadîba**

Ar EasyLink funkciju jûs varat vadît un regulçt mâjas kinozâli un televizoru ar sekojoðiem mâjas kinozâles tālvadības pults taustiņiem (skatiet "EasyLink" 18.lpp.).

- $\circlearrowleft$  (Gaidstāves režīms-leslēgt): nospiest un turēt nospiestu, lai pārslēgtu jūsu mājas kinozâli, televizoru un pievienotâs ierîces gaidstāves režīmā.  $\bullet$
- $\blacktriangleright$ II (Atskaņot/Pauzēt): kad diska nodalījumā ir videodisks, atmodinât televizoru no gaidstâves un tad atskanot disku.  $\bullet$

## **3. Jûsu mâjas kinozâles pievienoðana un uzstâdîðana**

Šajā nodaļā sniegtā informācija palīdzēs jums pievienot mâjas kinozâli pie televizora un citâm ierîcçm un uzsâkt tâs lietoðanu.

Informâcija par mâjas kinozâles un piederumu pamatsavienojumiem ir parâdîta îsajâ lietoðanas pamâcîbâ.

#### **Piezîme**

- -Ierîces identifikâcijas datus un baroðanas padeves râdîtâjus skatiet uz identifikâcijas datu plâksnîtes, kas atrodas ierîces aizmugurç vai apakðâ.
- -Pirms jebkâdu savienojumu veikðanas vai mainas pārliecinieties, vai visas ierīces ir atvienotas no elektrotîkla rozetes.

## **Skalruni**

Novietojiet, pievienojiet un iestatiet skaļruņus, lai iegūtu vislabāko telpisko skaņu.

#### **Novietojums**

Iestatot telpiskās skaņas efektu, būtiska loma ir skalrunu novietojumam.

Lai sasniegtu vislabâko rezultâtu, izvietojiet visus skalrunus un zemfrekvenču skalruni (sabvūferi), kā norādīts tālāk redzamajā attēlā.

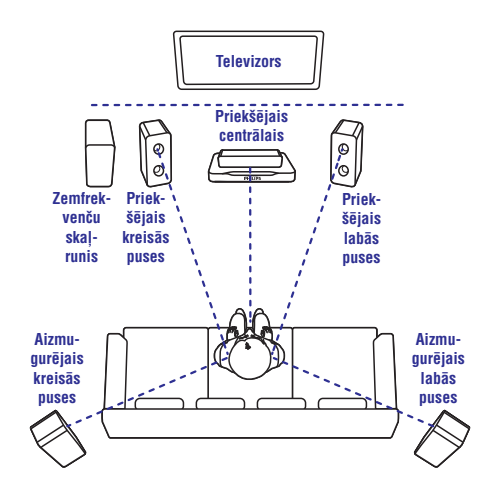

### **Piezîme**

-Telpiskās skanas efekts ir atkarīgs no tādiem faktoriem kâ istabas forma un lielums, sienu un griestu, logu un atstarojoðo virsmu veids, kā arī skalruņu akustika. Eksperimentējiet ar skaļruņu novietojumu, lai atrastu optimâlo iestatîjumu.

Novietojot skaļruņus, ievērojiet šos vispārējos norâdîjumus:

- **1.** Sēdvieta: Sēdvieta ir jūsu klausīšanās zonas centrs.
- **2. FRONT CENTER** (priekšējais centrālais) skalrunis: Novietojiet centrālo skalruni tieši pretī sēdvietai, virs vai zem televizora. Pârliecinieties, lai tas bûtu tuvu jûsu ausu augstumam, kad esat sēdus pozīcijā.
- **3. FRONT LEFT** (priekšējais kreisās puses) un **FRONT RIGHT** (priekšējais labās puses) skalruni:

Novietojiet kreisās un labās puses skalruņus priekðpusç, vienâdâ attâlumâ no centrâlâ skalruna loka formā, lai kreisās puses, labās puses un centrālais skalruni atrastos vienādā attâlumâ no jûsu sçdvietas. Lai iegûtu vislabâko efektu, pavērsiet skalrunus pret jūsu sēdvietu un novietojiet tos tuvu jûsu ausu augstumam (kad esat sēdus pozīcijā).

**4. REAR LEFT** (aizmugurējais kreisās puses) un **REAR RIGHT** (aizmugurējais labās puses) skalruni:

## **... Jûsu mâjas kinozâles pievienoðana un uzstâdîðana**

Novietojiet aizmugurējos telpiskos skalrunus pa kreisi un pa labi no jûsu sçdvietas vai nu vienâ lîmenî ar to, vai nedaudz aiz tâs. Lai iegûtu vislabāko efektu, pavērsiet visus skalruņus pret jûsu sçdvietu un novietojiet tos nedaudz virs auss līmeņa (kad esat sēdus pozīcijā).

**5. SUBWOOFER** (zemfrekvenču skaļrunis): Novietojiet zemfrekvenču skalruni vismaz 1 metru pa labi vai pa kreisi no televizora un 10 cm attâlumâ no sienas.

#### **Pievienoðana**

Pievienojiet skalruņus un zemfrekvenču skalruni (sabvûferi) mâjas kinozâlei, kâ parâdîts îsajâ lietoðanas pamâcîbâ.

#### **Iestatîðana**

Iestatiet skalrunus caur skalrunu iestatīšanas izvçlni.

- Pievienojiet skalrunus un zemfrekvenču skalruni (sabvūferi), kā parādīts īsajā lietošanas pamâcîbâ. **1.**
- Ieslçdziet televizoru un pârslçdziet to uz mâjas **2.** kinozālei atbilstošo atskanošanas avotu.
- **3.** Nospiediet taustiņu **© SETUP** uz mājas kinozâles tâlvadîbas pults.
- **4.** Izvēlieties **[Audio Setup]** (Audio iestatīšana) un tad nospiediet taustiņu **OK**.
- Mainiet sekojoðos iestatîjumus un tad **5.** nospiediet taustiņu **OK**:
	- **[Speakers Volume]** (Skaļruņu skaļums): Iestatīt katra skaļruņa skaļuma līmeni.  $\bullet$
	- **[Speakers Delay]** (Skaļruņu aizture): Iestatît signâla aiztures laiku tiem skalruniem, kuri atrodas tuvāk jūsu sçdvietai, lai iegûtu vienâdu audiosignâla pārraidi no visiem skaļruņiem. -

### **Savienojumi**

Pievienojiet savai mâjas kinozâlei citas ierîces.

#### **Savienojumi priekðpusç**

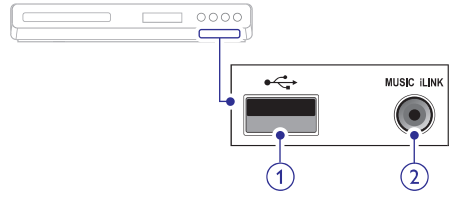

#### 1.  $\leftarrow$  (USB)

Audio, video vai attēlu ievade no USB atminas ierîces.

#### **2. MUSIC iLINK**

Audio ievade no MP3 atskanotāja.

#### **Savienojumi aizmugurç**

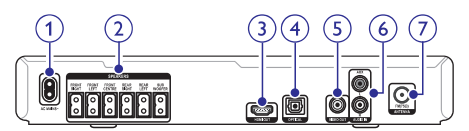

- Pievienot baroðanas padevei. **1. AC MAINS (Maiòstrâvas baroðanas padeve)**
- Pievienot komplektācijā iekļautos skalrunus un zemfrekvenču skalruni (sabvūferi). **2. SPEAKERS (Skalruni)**
- Pievienot pie televizora HDMI ieejas. **3. HDMI OUT (HDMI izeja)**
- Pievienot pie televizora vai digitâlâs ierîces optiskās audio izejas. **4. OPTICAL (Optiskâ ieeja)**
- Pievienot pie televizora kompozîtu video ieejas. **5. VIDEO OUT (Video izeja)**
- Pievienot pie televizora vai analogâs ierîces analogâs audio izejas. **6. AUDIO IN-AUX (Audio ieeja)**

#### Signāla ievade no antenas, kabela vai satelīta. **7. ANTENNA FM (FM antena)**

## **Pievienoðana pie televizora**

Pievienojiet savu mâjas kinozâli pie televizora, lai skatîtos video. Jûs varat klausîties televizora pârraidîto audiosignâlu jûsu mâjas kinozâles skalrunos.

Izvçlieties labâkâs kvalitâtes savienojumu, kâds ir pieejams jûsu mâjas kinozâlei un televizoram.

#### **1. iespçja: pievienoðana pie televizora, izmantojot HDMI savienojumu (ARC)**

#### **Vislabâkâ video kvalitâte**

Jûsu mâjas kinozâle atbalsta HDMI versiju ar Audio Return Channel (ARC) (Audiosignâla atgrieðanas kanâlu). Ja arî jûsu televizors atbalsta HDMI ARC, jûs varat izveidot mâjas kinozâles savienojumu ar televizoru caur HDMI ARC savienojumu vieglai un âtrai iestatîðanai. Izveidojot HDMI ARC savienojumu, nav nepiecieðams papildu audiokabelis, lai atskanotu televizora audiosignālu mājas kinozāles skalrunos.

**1.** Izmantojot High Speed (liela ātruma) HDMI vadu, savienojiet mâjas kinozâles **HDMI OUT (ARC)** ligzdu ar televizora **HDMI ARC** ligzdu. **HDMI ARC** ligzda uz televizora var būt marķēta kā **HDMI IN** vai **HDMI**. Sīkākai informācijai skatiet televizora lietoðanas instrukciju.

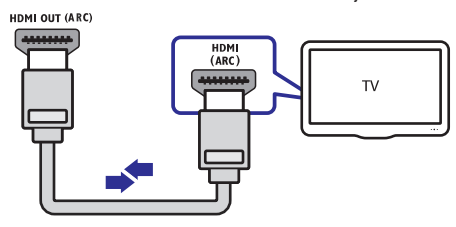

- Televizorâ aktivizçjiet HDMI-CEC funkciju. **2.** Sîkâkai informâcijai skatiet televizora lietoðanas instrukciju.
	- instrukciju.<br>└→ Kad mājas kinozālē atskaņojat disku, video automâtiski tiek parâdîts televizorâ un audio automātiski tiek atskanots mājas kinozāles skalrunos.
- Ja pçc savienojuma izveides audio no televizora **3.** nav automâtiski dzirdams mâjas kinozâles skalrunos, tad iestatiet audio manuāli (skatiet "Audio iestatîðana pievienotajâm ierīcēm" 12.lpp.).

#### **2. iespçja: pievienoðana pie televizora, izmantojot standarta HDMI savienojumu**

#### **Vislabâkâ video kvalitâte**

Ja jûsu televizors nav HDMI ARC saderîgs, pievienojiet mâjas kinozâli pie televizora, izmantojot standarta HDMI savienojumu. Izveidojot standarta HDMI savienojumu, ir nepiecieðams papildu audiokabelis, lai atskanotu televizora audiosignālu mājas kinozāles skalruņos (skatiet "Audiosignāla pievienošana no televizora un citām ierīcēm" 11.lpp.).

**1.** Izmantojot High Speed (liela ātruma) HDMI vadu, savienojiet mâjas kinozâles **HDMI OUT (ARC)** ligzdu ar televizora **HDMI** ligzdu. HDMI ligzda uz televizora var būt markēta kā . **HDMI IN**

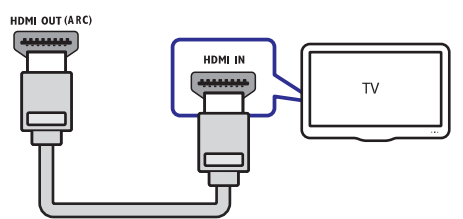

- Televizorâ aktivizçjiet HDMI-CEC funkciju. **2.** Sîkâkai informâcijai skatiet televizora lietoðanas instrukciju.
	- mstrukciju.<br>└→ Kad mājas kinozālē atskaņojat disku, video automâtiski tiek parâdîts televizorâ un audio automātiski tiek atskanots mājas kinozāles skalrunos.
- **3.** Lai atskaņotu televizora pārraidīto audiosignālu caur mâjas kinozâli, pievienojiet papildu audiokabeli (skatiet "Audiosignâla pievienoðana no televizora un citām ierīcēm" 11.lpp.).
- Ja pçc savienojuma izveides audio no televizora **4.** nav automâtiski dzirdams mâjas kinozâles skaļruņos, tad iestatiet audio manuāli (skatiet "Audio iestatîðana pievienotajâm ierîcçm" 12.lpp.).

### **Piezîme**

- Ja jûsu televizoram ir DVI ligzda, pievienoðanai pie televizora varat izmantot HDMI/DVI adapteri.

#### **3. iespçja: pievienoðana pie televizora, izmantojot kompozîtu video savienojumu**

#### **Parasta video kvalitâte**

Gadîjumâ, ja jûsu televizoram nav HDMI ligzdas, pievienojiet mâjas kinozâli pie televizora, izmantojot kompozîtu savienojumu. Kompozîtu savienojums neatbalsta augstas izðíirtspçjas video. Izmantojot kompozîtu savienojumu, ir nepiecieðams papildu audiokabelis, lai atskanotu televizora pārraidīto audiosignālu mājas kinozāles skalrunos (skatiet "Audiosignâla pievienoðana no televizora un citâm ierīcēm" 11.lpp.).

Izmantojot kompozîtu videokabeli, savienojiet **1.** mājas kinozāles **VIDEO OUT** ligzdu ar televizora kompozîtu video ligzdu.

Kompozītu video ligzda var būt marķēta kā **AV IN, VIDEO IN, COMPOSITE** vai **BASEBAND**.

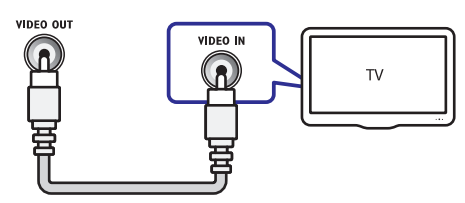

- Pârslçdziet televizoru uz pareizo videosignâla **2.** ieeiu.
- **3.** Lai atskaņotu televizora pārraidīto audiosignālu caur mâjas kinozâli, pievienojiet papildu audiokabeli (skatiet "Audiosignâla pievienoðana no televizora un citâm ierīcēm" 11. lpp.). Atkārtoti spiediet taustiņu **SOURCE** uz mājas kinozāles, lai izvēlētos pareizo audiosignāla ieeju.

## **Audiosignâla pievienoðana no televizora un citâm ierîcçm**

Atskaņojiet savā mājas kinozālē audiosignālu no televizora vai citâm pievienotajâm ierîcçm.

Izmantojiet labâkâs kvalitâtes savienojumu, kâds ir pieejams jûsu televizoram, mâjas kinozâlei un citâm ierīcēm.

### **Piezîme**

-Šajā lietošanas instrukcijā minētie audio savienojumi ir tikai ieteikuma rakstura. Jûs varat izmantot arî citus savienojumus.

#### **1. iespçja: audiosignâla pievienoðana ar digitâlo optisko kabeli**

#### **Vislabâkâ audiosignâla kvalitâte**

Izmantojot optisko kabeli, savienojiet jûsu mâjas kinozāles **OPTICAL** ligzdu ar televizora vai citas ierīces **OPTICAL OUT** ligzdu.

Digitālā optiskā ligzda var būt marķēta kā **SPDIF, SPDIF OUT vai OPTICAL.** 

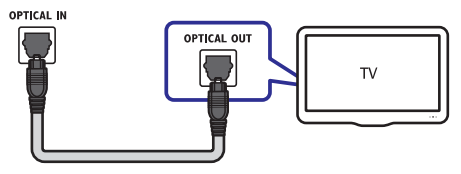

#### **2. iespçja: audiosignâla pievienoðana ar analogajiem audiokabeïiem**

#### **Parasta audiosignâla kvalitâte**

Izmantojot analogo kabeli, savienojiet mâjas kinozāles **AUX** ligzdas ar televizora vai citas ierīces **AUDIO OUT** ligzdām.

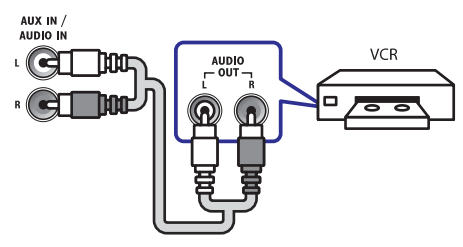

#### **Audio iestatîðana pievienotajâm ierîcçm**

Kad mâjas kinozâlei pievienojat ierîci, pârbaudiet audio iestatîjumus:

- Televizorâ un citâs pievienotajâs ierîcçs **1.** ieslēdziet HDMI-CEC vadību. Sīkākai informâcijai skatiet televizora un citu ierîèu lietošanas instrukcijas.
- **2.** Televizora skaļruņu izvēlnē izvēlieties "Amplifier" (Pastiprinâtâjs). Sîkâkai informâcijai skatiet televizora lietoðanas instrukciju.
- Mâjas kinozâlç aktivizçjiet funkciju System **3.**Audio Control (Sistēmas audio vadība) un tad sapârojiet pievienotâs ierîces audio ar pareizajiem mâjas kinozâles savienojumiem (skatiet "Audio atskanošana no mājas kinozâles" 19.lpp.).

Ja pievienotâ ierîce nav HDMI-CEC saderîga, atkārtoti spiediet taustiņu SOURCE uz mājas kinozāles, lai izvēlētos pareizo audiosignāla ieeju.

## **4. Jûsu mâjas kinozâles lietoðana**

Šī nodaļa palīdzēs jums lietot mājas kinozāli, lai atskanotu medijus no dažnedažādiem avotiem.

#### **Pirms sâkat darbîbu**

- Izveidojiet visus nepiecieðamos savienojumus, kâ parâdîts îsajâ lietoðanas pamâcîbâ un lietoðanas instrukcijâ. -
- Pārslēdziet televizoru uz pareizo avotu šai mâjas kinozâlei.  $\bullet$

## **Skanas izvēle**

Šī nodaļa palīdzēs jums izvēlēties piemērotākos skanas iestatījumus video vai mūzikas atskanošanai.

#### **Skanas režīms**

Izvēlieties iepriekšdefinētus skanas režīmus, lai skaņa atbilstu jūsu video vai mūzikai.

- **1.** Atkārtoti spiediet taustiņu **SOUND**, lai izvēlētos skanas režīmu.
	- **MOVIE** (Filma): Izbaudiet kinematogrāfisku skaņu, kas īpaši pielāgota filmām.  $\bullet$
	- **MUSIC** (Mūzika): Atdzīviniet oriģinālo mûzikas ierakstîðanas atmosfçru – jûtieties kâ studijâ vai dzîvajâ koncertâ.  $\overline{a}$
	- **ORIGINAL** (Oriģināls): Izbaudiet oriģinālo mūzikas vai filmu skanu bez pievienotiem skanas efektiem. -
	- **NEWS** (Ziņas): Dzirdiet katru vārdu ar optimizçtu runu un skaidru vokâlu.  $\bullet$
	- **GAMING** (Spēles): Izbaudiet saviļņojošu skanu plūdumu, ideāls iestatījums ar darbībām bagātām videospēlēm vai skalām ballîtçm.  $\bullet$

### **Telpiskās skaņas režīms**

Izbaudiet visaptverošu skanu ar telpiskās skanas režīmiem.

- **1.** Atkārtoti spiediet taustiņu **SURR**, lai izvēlētos telpiskās skaņas režīmu:
	- **MULTI-CH:** Tradicionāla 5.1 kanālu skaņa atslâbinoðâkai kinematogrâfiskai pieredzei.  $\bullet$
	- **STEREO:** Divu kanālu stereo skaņa. Ideāla, lai klausîtos mûziku. -

#### **Piezîme**

 $\bullet$  Ja audiosignâla avots ir 2.1 kanâlu, tad daudzkanālu režīms atskaņos 5-kanālu stereo skanu.

### **Diski**

Jūsu mājas kinozāle var atskanot DVD (ciparvideodiskus), VCD (video kompaktdiskus) un CD (kompaktdiskus). Tā var atskanot arī diskus, kurus esat ierakstîjuði mâjâs, piemçram, fotogrâfiju un mûzikas CD-R (ierakstâmus kompaktdiskus).

#### **Jums nepiecieðams:**

- Audio un video savienojums starp mâjas kinozâli un televizoru. -
- Audiodisks vai videodisks. -

#### **Disku atskaòoðana**

- **1.** levietojiet disku mājas kinozālē.
	- Jûsu televizors automâtiski pârslçdzas uz pareizo atskaņošanas avotu, un sākas diska atskanošana. Ja tā nenotiek, tad nospiediet taustiņu **DISC**.  $\mapsto$
- Spiediet atskanošanas taustinus, lai vadītu atskanošanu (skatiet "Atskanošanas taustini" 13.lpp.). **2.**

#### **Atskaòoðanas taustiòi**

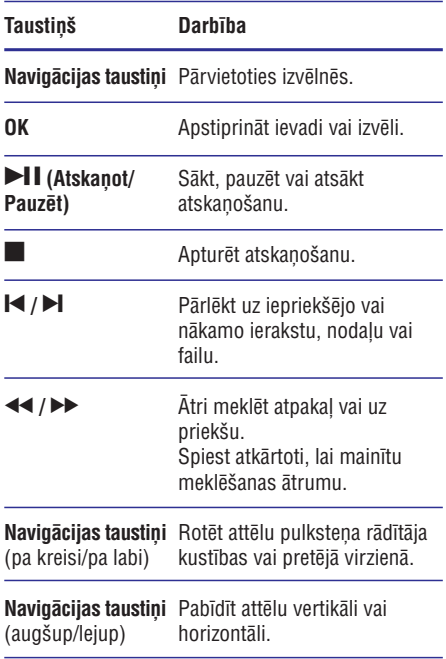

## **... Jûsu mâjas kinozâles lietoðana**

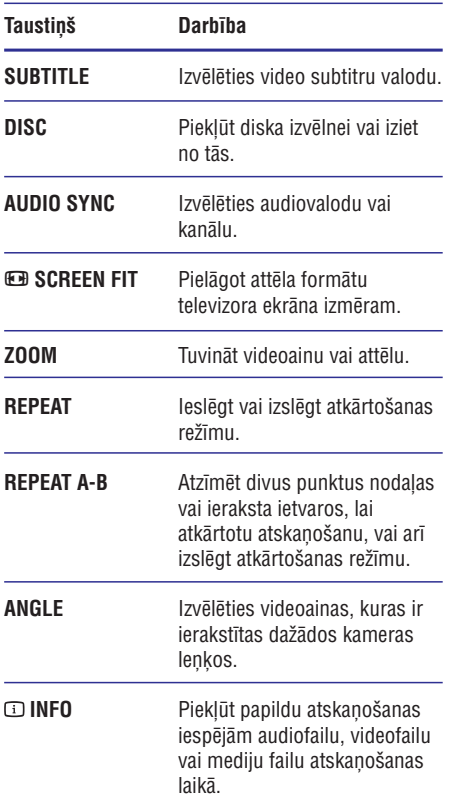

#### **Displeja izvçlne VCD un SVCD**

Parâdît VCD (video kompaktdiska) un SVCD (supervideo kompaktdiska) satura izvēlni.

- **1.** Nospiediet taustiņu **© SETUP**.
- **2. Izvēlieties [Preference Setup]** (Izvēļu iestatīšana) un tad nospiediet **OK**.
- **3.** Izvēlieties **[PBC]** (Atskaņošanas vadība) **> [On]** (leslēgts) un tad nospiediet OK.

### **Piezîme**

- -Lai izlaistu satura izvçlni, izvçlieties **[Off]**  $(izslēats).$
- -VCD/SVCD atskaņošanas laikā jūs varat nospiest taustiņu **DISC**, lai izslēgtu vai ieslēgtu PBC (atskaņošanas vadības) funkciju.

#### **Displeja izvçlne MP3/JPEG**

Jûs varat izvçlçties, kâ parâdît MP3 saturu.

- **1.** Nospiediet taustiņu **© SETUP**.
- **2. Izvēlieties [Preference Setup]** (Izvēļu iestatīšana) un tad nospiediet **OK**.
- **3.** Izvēlieties **[MP3/JPEG Display]** (MP3/JPEG parādīšana) un tad nospiediet **OK**.
- **4.** Izvēlieties sekojošas iespējas un tad nospiediet **OK** .
	- **[View Folders]** (Skatît mapes): Parâdît MP3 mapes. -
	- **[View Files]** (Skatît failus): Parâdît MP3 failus. -

#### **Attçla un skaòas sinhronizçðana**

Ja audio un video nav sinhronizçti, jûs varat aizkavçt audiosignâlu, lai tas atbilstu videosignâlam.

- **1.** Nospiediet taustiņu **© SETUP**.
- **2.** Izvēlieties **[Audio Setup]** (Audio iestatīšana) un tad nospiediet **OK**.
- **3.** Izvēlieties **[Audio Sync]** (Audio sinhronizēšana) un tad nospiediet **OK**.
- **4. Spiediet navigācijas taustiņus** (pa kreisi/pa labi), lai sinhronizçtu audiosignâlu ar videosignālu.
- **5.** Nospiediet **OK**, lai apstiprinātu iestatījumu.

#### **Piezîme**

-Nospiediet un turiet nospiestu taustinu uz tâlvadîbas pults, lai âtri **AUDIO SYNC** piekïûtu audio sinhronizçðanas iestatîðanas izvçlnei.

## **USB atmiòas ierîces**

Izbaudiet attēlus, audio un video no USB atmiņas ierîces.

#### **Jums nepiecieðams:**

- USB atminas ierīce, kas ir formatēta FAT failu sistēmai un atbilst Mass Storage Class (lielapioma atminas klasei). -
- USB pagarinātājkabelis, ja USB atminas ierīce neievietojas savienojuma ligzdâ. -

## **... Jûsu mâjas kinozâles lietoðana**

- -Jûs varat izmantot digitâlâs kameras, kas ir pievienotas caur USB, ja tās var atskanot failus bez speciâlas datorprogrammas izmantoðanas.

#### **Failu atskaòoðana**

- **1.** Pievienojiet USB atminas ierīci mājas kinozālei.
- **2.** Nospiediet taustiņu **USB**.
	- nospiediet taustițiu **ospi**.<br>→ Tiek parādīts satura pārlūks.
- **3.** Izvēlieties failu un tad nospiediet taustiņu **OK**.
- **4.** Spiediet atskaņošanas taustiņus, lai vadītu atskaņošanu (skatiet "Atskaņošanas taustiņi" 13.lpp.).

### **DivX**

Atskanojiet DivX videofailus no:

- Diska (skatiet "Diski" 13.lpp.),  $\bullet$
- USB atminas ierīces (skatiet "USB atminas ierîces" 14.lpp.).  $\bullet$

#### **VOD (Video-pçc-pieprasîjuma) kods DivX**

Pirms iegādājaties DivX video un atskanojat tos savā mājas kinozālē, reģistrējiet mājas kinozāli interneta vietnç www.divx.com, izmantojot DivX VOD (Video-pçc-pieprasîjuma) kodu.

- **1.** Nospiediet taustiņu **D SETUP**.
- **2.** Izvēlieties **[Preference Setup]** (Izvēļu iestatīšana) un tad nospiediet **OK**.
- **3.** Izvēlieties [**DivX ® VOD Code]** (DivX ® VOD Kods) un tad nospiediet **OK**.
	- kous) un tau nospieulet **ok.**<br>→ Tiek parādīts jūsu mājas kinozāles DivX VOD reģistrācijas kods.

#### **Subtitri**

Ja videofailâ ir pieejami subtitri vairâkâs valodâs, izvēlieties jums vēlamo subtitru valodu.

**1. SUBTITLE** , lai izvçlçtos subtitru valodu. Video atskanošanas laikā nospiediet taustinu

#### **Piezîme Piezîme**

- Pârliecinieties, vai subtitru faila nosaukums ir vienâds ar videofaila nosaukumu. Piemēram, ja videofaila nosaukums ir "movie.avi", tad saglabâjiet subtitru failu kâ "movie.srt" vai "movie.sub".
- -Jūsu mājas kinozāle var atskanot subtitru failus ar ðâdiem faila nosaukumu paplaðinâjumiem: .srt, .sub, .txt, .ssa, .ass, .smi un .sami. Ðie faili neparâdâs failu navigācijas izvēlnē.
- -Ja subtitri netiek parâdîti pareizi, mainiet izvēlēto rakstzīmiu kopu.

#### **Subtitru rakstzîmju kopa**

Ja subtitri netiek parâdîti pareizi, nomainiet rakstzîmju kopu uz tâdu, kas atbalsta DivX subtitrus.

- **1.** Nospiediet taustiņu **© SETUP**.
- **2.** Izvēlieties **[Preference Setup]** (Izvēļu iestatīšana) un tad nospiediet **OK**.
- **3.** Izvēlieties **[DivX Subtitle]** (DivX subtitri) un tad nospiediet **OK**.
- **4.** Izvēlieties rakstzīmju kopu un tad nospiediet **OK**.

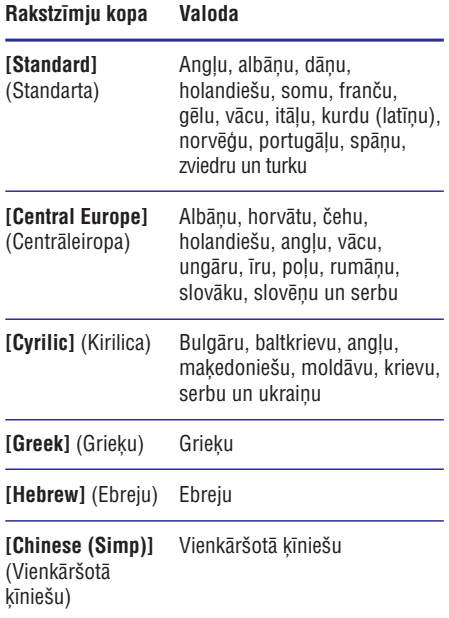

## **Audio, video un attçla iespçjas**

Lietojiet paplašinātās iespējas, kad atskanojat audiofailus, videofailus vai mediju failus no diska vai USB atminas ierīces.

#### **Audio iespçjas**

- **1.** Atkārtoti spiediet taustiņu **① INFO**, lai pārslēgtos starp šādām iespējām:
	- (Diskâ iet **[Disc Go To: %c%2d:%2d%C]** uz): Pārlēkt uz noteiktu diska daļu, ievadot diska laiku. -
	- **[Track Go To: %c%2d:%2d%C]** (lerakstā iet uz): Pārlēkt uz noteiktu ieraksta daļu, ievadot ieraksta laiku.  $\bullet$
	- **[Select Track: %c%2d:%2d%C]** (Izvēlēties ierakstu): Izvēlēties noteiktu ierakstu. -

#### **Video iespçjas**

- **1.** Nospiediet taustiņu **① INFO**.
	- nospiediet taustițiu → **inro**.<br>→ Tiek parādīta video iespēju izvēlne.
- **2. Spiediet navigācijas taustiņus** un **OK**, lai izvēlētos un mainītu pieejamās iespējas:
	- **[Title]** (Virsraksts): Izvēlēties noteiktu virsrakstu.  $\bullet$
	- **[Chapter]** (Nodaļa): Izvēlēties noteiktu nodalu.  $\bullet$
	- **[Track]** (leraksts): Izvēlēties noteiktu ierakstu (tikai VCD/SCVD diskiem).  $\bullet$
	- [Audio] (Audio): Izveleties audiovalodu video atskanošanai.  $\bullet$
	- (Subtitri): Izvçlçties subtitru **[Subtitle]** valodu video atskanošanai.  $\bullet$
	- [Angle] (Leņķis): Izvēlēties videoainas, kuras ir ierakstītas dažādos kameras lenkos. -
	- (Virsraksta laiks): Pârlçkt uz **[TT Time]** noteiktu videoieraksta daļu, ievadot virsraksta laiku.  $\bullet$
	- **[Ch Time]** (Nodaļas laiks): Pārlēkt uz noteiktu videoieraksta dalu, ievadot nodaļas laiku.  $\bullet$
	- (Diska laiks): Pârlçkt uz **[Disc Time]** noteiktu videoieraksta dalu, ievadot diska laiku (tikai VCD/SCVD diskiem).  $\bullet$
	- **[Track Time]** (leraksta laiks): Pārlēkt uz noteiktu videoieraksta dalu, ievadot ieraksta laiku (tikai VCD/SCVD diskiem). -
- **[Preview]** (Priekšskatījums): Izvēlēties diska satura priekðskatîjumu. -
- (Atkârtot): Izvçlçties atkârtoðanas **[Repeat]** režīmu -
- **[Time Displ.]** (Laika attēlošana): Izvēlēties laika informâcijas attçloðanu. -

#### **Attçla iespçjas**

- **1.** Nospiediet taustiņu **① INFO**, lai piekļūtu attēla priekšskatījuma režīmam.<br>اقط⊤ان مقاطعة Tiek parādīti 12 sīktēlu attēli.
- **2.** Spiediet taustiņus M / ▶, lai pārietu uz iepriekðçjo vai nâkamo priekðskatîjuma lapu.
- **3.** Spiediet **navigācijas taustiņus** un **OK**, lai izvēlētos attēlu

#### **Slîdrâdes**

Atskanojot audioierakstus, pieklūstiet tādām izklaides funkcijām kā attēlu un muzikālas slīdrādes.

#### **Attçlu slîdrâdes**

Aplūkojiet savu attēlu, kas saglabāti diskā vai USB atminas ierīcē, slīdrādi.

- Izvēlieties attēlu no diska vai USB atmiņas  $i$ erīces un nospiediet $\blacktriangleright$ II. **1.**
- Nospiediet , lai apturētu slīdrādi. **2.**

#### **Muzikâlas slîdrâdes**

Izveidojiet muzikālu slīdrādi, lai vienlaicīgi atskanotu mûziku un attçlus.

- **1.** Izvēlieties audioierakstu un nospiediet taustiņu . **OK**
- **2.** Nospiediet taustiņu **D BACK** un atgriezieties attēlu mapē.
- **3.** Izvēlieties attēlu un nospiediet taustiņu **OK**, lai sâktu slîdrâdi.
- 4. Nospiediet taustiņu , lai apturētu slīdrādi.
- 5. Vēlreiz nospiediet taustiņu , lai apturētu mūzikas atskanošanu.

## **... Jûsu mâjas kinozâles lietoðana**

## **Radio**

Klausieties FM radio savâ mâjas kinozâlç un saglabâjiet lîdz 40 radiostacijâm.

#### **Jums nepiecieðams:**

FM antena. -

### **Piezîme**

- -Ierîce neatbalsta AM un digitâlo radio.
- -Ja stereosignâls netiek uztverts, jums tiek lûgts atkârtot radiostaciju uzstâdîðanu.
- $\bullet$ Lai nodroðinâtu vislabâko radiosignâla uztveršanu, novietojiet antenu pēc iespējas tâlâk no televizora vai citiem starojuma avotiem.

### **Staciju noregulçðana**

- Pievienojiet antenu, kâ parâdîts îsajâ lietoðanas **1.** pamâcîbâ.
- **2. Nospiediet taustiņu RADIO**.
	- Ja jûs jau esat uzstâdîjuði radiostacijas, tiek atskanota pēdējā atskanotā radiostacija.  $\mapsto$
	- Ja jûs neesat uzstâdîjuði radiostacijas, displejā parādās ziņojums "**AUTO INSTALL ... PRESS PLAY**" (Automātiskā radiostaciju uzstādīšana ... nospiediet taustinu PLAY). Nospiediet taustiņu **> (Atskaņot)**.
- **3.** Nospiediet sekojošos taustiņus, lai klausītos vai pārslēgtu radiostacijas.

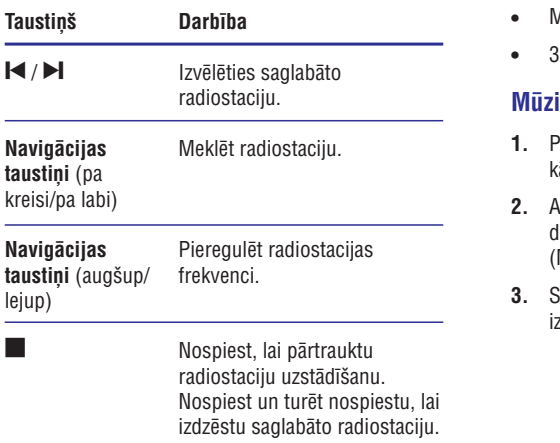

#### **PROGRAM**

Manuālā programmēšana:

- 1) Nospiediet taustinu . **PROGRAM**
- 2) Spiediet **ciparu taustiņus**, lai izvēlētos saglabājamās radiostacijas numuru.
- 3) Nospiediet **OK**, lai saglabâtu radiostaciju.
- 4) Atkârtojiet augðminçtos soļus, lai saglabātu citas radiostacijas.

Automātiskā programmēšana: Nospiediet un turiet nospiestu trîs sekundes, lai atkârtotu radiostaciju uzstādīšanu.

#### **Radio klausîðanâs**

- **1.** Nospiediet taustiņu **RADIO**.
	- Lai klausītos atmiņā saglabātu radiostaciju, nospiediet taustiņu  $\blacksquare$  vai  $\blacksquare$  $\bullet$
	- Lai meklçtu radiostaciju un tad klausîtos, nospiediet **navigācijas taustiņus** (pa kreisi/pa labi).  $\bullet$
- **2.** Spiediet taustiņu **+/- (Skaļums)**, lai regulētu skalumu.

## **MP3 atskaòotâjs**

Pievienojiet mājas kinozālei savu MP3 atskanotāju, lai klausîtos jûsu audiofailus vai mûziku.

#### **Jums nepiecieðams:**

- MP3 atskanotājs;  $\bullet$
- 3,5 mm stereo audiokabelis.  $\bullet$

#### **Mûzikas atskaòoðana**

- **1.** Pievienojiet MP3 atskaņotāju mājas kinozālei, kâ parâdîts îsajâ lietoðanas pamâcîbâ.
- **2. Atkārtoti spiediet taustiņu AUDIO SOURCE**, līdz displejā parādās paziņojums "**MUSIC I-LINK**" (Mûzikas i-savienojums).
- **3.** Spiediet taustiņus uz MP3 atskaņotāja, lai izvēlētos un atskanotu audiofailus vai mūziku.

## **MP3 failu izveidoðana EasyLink**

Izmantojiet savu mājas kinozāli, lai konvertētu audiokompaktdiskus MP3 failos.

#### **Jums nepiecieðams:**

- Audiodisks;  $\bullet$
- USB atminas ierīce.  $\bullet$
- **1.** Pievienojiet USB atmiņas ierīci mājas kinozālei.
- **2.** Atskaņojiet savu audiokompaktdisku (CDDA/HDCD).
- **3.** Nospiediet taustiņu **CREATE MP3**. nospiediet taustiņu **unenie miro.**<br>→ Tiek parādīts MP3 izveidošanas ekrāns.
- **4. Spiediet navigācijas taustiņus** un **OK**, lai izvēlētos un mainītu:
	- **[Speed]** (Atrums): Izvēlēties ierakstīšanas failâ âtrumu.  $\bullet$
	- **[Bitrate]** (Bitu ātrums): Izvēlēties konversijas (pārvēršanas) kvalitāti.  $\overline{a}$
	- **[Device]** (lerīce): Izvēlēties USB atmiņas ierîci, kuru jûs izmantojat, lai saglabâtu MP3 failus -
- Pârvietojieties pa labo paneli, tad izvçlieties **5.** audioierakstus un nospiediet **OK**.
	- Lai izvēlētos visus ierakstus, ejiet uz **[Select All] (Izveleties visu) un tad** nospiediet **OK**. -
- **6.** Izvēlieties **[Start]** (Sākt) un tad nospiediet **OK**, lai sāktu MP3 konversiju (pārvēršanu).
	- iai saktu ivino konversiju (parversanu).<br>→ USB atmiņas ierīcē tiek izveidota jauna mape, kurâ tiek saglabâti MP3 faili.
	- Lai izietu no izvçlnes, izvçlieties **[Exit]** (Iziet) un tad nospiediet **OK**.  $\bullet$

#### **Piezîme**

- $\bullet$ Kad konversija (pārvēršana) ir procesā. nespiediet nevienu taustiņu.
- -DTS kompaktdiskus un kompaktdiskus ar pretkopēšanas aizsardzību nav iespējams konvertët
- -MP3 failu saglabāšanai nav iespējams izmantot USB atminas ierīci ar ierakstaizsardzîbu vai paroles aizsardzîbu.

Jûsu mâjas kinozâle atbalsta Philips EasyLink funkciju, kas lieto HDMI CEC (Lietotâja elektronikas vadîbas) protokolu. EasyLink saderîgâs ierîces, kuras ir savienotas, izmantojot HDMI savienojumu, ir iespçjams vadît ar vienu tâlvadîbas pulti.

Philips negarantē 100% sadarbspēju ar visām HDMI CEC ierīcēm.

#### **Jums nepiecieðams:**

- HDMI CEC saderîgas ierîces; -
- HDMI savienojums starp savienotajām ierīcēm. -

#### **Ieslçgðana**

- Televizorâ un citâs pievienotajâs ierîcçs **1.** ieslēdziet HDMI-CEC funkciju. Sīkākai informâcijai skatiet televizora vai citu ierîèu lietoðanas instrukcijas.
- **2.** Nospiediet taustiņu **© SETUP**.
- **3.** Izvēlieties **[Video Setup]** (Video iestatīšana) un tad nospiediet **OK**.
- **4.** Izvēlieties **[HDMI Setup]** (HDMI lestatīšana) > **[EasyLink Setup]** (EasyLink iestatīšana) > [EasyLink] un tad nospiediet OK.
- **5.** Izvēlieties [**On**] (leslēgts) un tad nospiediet **OK**.

#### **Ierîèu vadîba**

Vadiet mâjas kinozâli un citas pievienotâs HDMI-CEC saderîgâs ierîces ar vienu tâlvadîbas pulti.

[One Touch Play] (Atskaņošana ar vienu taustiņu)

Ja jūs aktivizējat atskanošanu ar vienu taustiņu, televizors automātiski pārslēdzas uz pareizo kanālu, kad jūs savā mājas kinozālē atskaņojat disku.

## **... Jûsu mâjas kinozâles lietoðana**

**[One Touch Standby]** (Pârslçgðana gaidstâves režīmā ar vienu taustinu)

Kad jūs nospiežat un turat nospiestu taustinu  $\circlearrowleft$  (Gaidstāve) uz tālvadības pults, mājas kinozāle un pievienotâs HDMI-CEC ierîces (kuras atbalsta gaidstāvi ar vienu taustiņu) pārslēdzas gaidstāves režīmā.

Ja ðî iespçja ir aktivizçta, jûsu mâjas kinozâli ir iespējams pārslēgt gaidstāves režīmā ar televizora vai citas HDMI-CEC saderîgâs ierîces tâlvadîbas pulti.

**[System Audio Control]** (Sistçmas audio vadîba)

Atskanojot ierīci, kuras audio izeja ir pievienota mâjas kinozâlei, mâjas kinozâle automâtiski pārslēdzas uz attiecīgo audio atskaņošanas avotu.

Lai izmantotu audio atskanošanu ar vienu taustinu. ieslēdziet Sistēmas audio vadības funkciju un izpildiet televizora ekrânâ redzamâs norâdes, lai sapârotu pievienotâs ierîces ar mâjas kinozâles audio ieejas ligzdâm.

**[Audio Input Mapping]** (Audio ieeju sapâroðana)

Kad jûs pievienojat savai mâjas kinozâlei jaunu ierîci, sapârojiet pievienoto ierîci ar mâjas kinozâles audio ieejas ligzdu (skatiet "Audio atskaņošana no mâjas kinozâles" 19.lpp.).

#### **Audio atskaòoðana no mâjas kinozâles**

Atskanojiet audio no pievienotās ierīces caur jūsu mâjas kinozâli.

- 1. Nospiediet taustiņu **© SETUP**.
- **2.** Izvēlieties **[Video Setup]** (Video iestatīšana) un tad nospiediet **OK**.
- **3.** Izvēlieties **[HDMI Setup]** (HDMI lestatīšana) > **[EasyLink Setup]** (EasyLink iestatīšana) > **[System Audio Control]** (Sistēmas audio vadība) **> [On]** (leslēgts) un tad nospiediet **OK**.
	- Lai atskaņotu audiosignālu televizora skaļruņos, izvēlieties **[Off]** (Izslēgts) un izlaidiet nākamos solus.  $\bullet$
- **4.** Izvēlieties **[HDMI Setup]** (HDMI lestatīšana) > **[EasyLink Setup]** (EasyLink iestatīšana) > **[Audio Input Mapping]** (Audio ieeju sapārošana) un tad nospiediet **OK**.
- **5.** Izpildiet televizora ekrānā redzamās norādes, lai sapârotu pievienotâs ierîces audio ar mâjas kinozâles audio ieejâm.

## **5. Iestatījumu maiņa**

Šī nodaļa palīdzēs jums mainīt mājas kinozāles iestatîjumus.

#### **Brîdinâjums**

-Mâjas kinozâles iestatîjumi jau ir uzstâdîti tâ, lai nodroðinâtu vislabâko mâjas kinozâles darbîbu. Ja jums nav pamatots iemesls mainīt iestatījumu, mēs iesakām atstât noklusçjuma iestatîjumu.

#### **Piezîme**

- -Jûs nevarat mainît iestatîjumu, kurð ir iekrâsots pelçkâ krâsâ.
- -Lai atgrieztos iepriekšējā izvēlnē, nospiediet taustiņu **⊃ BACK**. Lai izietu no izvēlnes, nospiediet taustiņu **© SETUP**.

## **Attçls**

Mainiet attēla iestatījumus, lai tie atbilstu jūsu vçlmçm.

#### **Piezîme**

-Automātiski ir izvēlēts vislabākais iestatîjums televizoram. Ja jûs mainât kâdu iestatîjumu, pârliecinieties, vai televizors atbalsta jauno iestatîjumu.

#### **Attçla iestatîjumi un formâts**

- **1.** Nospiediet taustiņu **© SETUP**.
- **2.** Izvēlieties **[Video Setup]** (Video iestatīšana) un tad nospiediet **OK**.
- Mainiet sekojoðus iestatîjumus un tad **3.** nospiediet **OK**:
	- [TV System] (Televizora sistēma): Televizora atbalstîtam videoformâtam.  $\bullet$
	- **[TV Display]** (Televizora displejs): Televizora attēla parādīšanas formātam.  $\bullet$
	- (Attçla iestatîjumi): **[Picture Settings]** Iepriekðdefinçti krâsu iestatîjumi.  $\bullet$

#### **Attçla izðíirtspçja**

Lai izbaudītu augstas izškirtspējas HDMI video, iestatiet HDMI video iestatîjumus, kuri vislabâk atbilst jūsu televizora iespējām.

- **1.** Nospiediet taustiņu **© SETUP**.
- **2.** Izvēlieties **[Video Setup]** (Video iestatīšana) un tad nospiediet **OK**.
- **3.** Izvēlieties **[HDMI Setup]** (HDMI iestatīšana) un tad nospiediet **OK**.
- Mainiet sekojoðus iestatîjumus un tad **4.** nospiediet **OK**:
	- (Platekrâna **[Wide Screen Format]** formâts): 16:9 platekrâna televizora displeja iestatîjumam. -
	- (HDMI video): HDMI **[HDMI Video]** izšķirtspēja. -

#### **Augstas izðíirtspçjas attçls**

Atbalstiet augstas izškirtspējas JPEG attēlus.

- 1. Nospiediet taustiņu **© SETUP**.
- **2.** Izvēlieties **[Video Setup]** (Video iestatīšana) un tad nospiediet **OK**.
- **3.** Izvēlieties **[HD JPEG] > [On]** (leslēgts) un tad nospiediet . **OK**

### **Skana**

Mainiet skaņas iestatījumus, lai tie atbilstu jūsu vēlmēm.

#### **HDMI audio**

HDMI audiosignâla kanâlu skaits tiek automâtiski samazinâts uz divu kanâlu audio priekð televizora skalruniem. Ja jūs nevēlaties atskanot audiosignālu caur jûsu televizoru, deaktivizçjiet HDMI audio.

- **1.** Nospiediet taustiņu **© SETUP**.
- **2.** Izvēlieties **[Audio Setup]** (Audio iestatīšana) un tad nospiediet OK.
- **3.** Izvēlieties **[HDMI Audio] > [Off]** (Izslēgts) un tad nospiediet **OK**.

## **... Iestatîjumu maiòa**

#### **Nakts reþîms**

Lai klausītos klusu, samaziniet skalo skaņu līmeni, kad atskanojat diskus. Nakts režīms ir pieejams tikai Dolby kodçtiem DVD diskiem un Blu-ray diskiem.

- **1.** Nospiediet taustiņu **ED SETUP**.
- **2.** Izvēlieties **[Audio Setup]** (Audio iestatīšana) un tad nospiediet **OK**.
- **3.** Izvēlieties **[Night Mode]** (Nakts režīms) **> [On]** (leslēgts) un tad nospiediet **OK**.

## **Valoda**

Izvēlieties valodu mājas izvēlnei, audio un subtitriem.

### **Mâjas izvçlne**

- **1.** Nospiediet taustiņu **© SETUP**.
- **2.** Izvēlieties **[General Setup]** (Vispārīgā iestatīšana) un tad nospiediet **OK**.
- **3.** Izvēlieties **[OSD Language]** (Displeja uz ekrāna valoda) un tad nospiediet **OK**.
- **4.** Izvēlieties izvēlnes valodu jūsu mājas kinozālei un tad nospiediet **OK**.

#### **Diska audio**

- **1.** Nospiediet taustiņu **D SETUP**.
- **2.** Izvēlieties **[Preference Setup]** (Izvēļu iestatīšana) un tad nospiediet **OK**.
- **3.** Izvēlieties [**Audio**] (Audio) un tad nospiediet . **OK**
- Izvçlieties audiovalodu diskiem un tad **4.** nospiediet **OK**.

### **Piezîme**

- -Ja jūsu izvēlētā diska valoda nav pieejama, tad sarakstā izvēlieties **[Others]** (Citas) un ievadiet 4-ciparu valodas kodu, kas atrodams ðîs lietoðanas instrukcijas beigâs (skatiet "Valodu kodi" 30.lpp.).
- -Ja jûs izvçlaties valodu, kura nav pieejama diskâ, mâjas kinozâle lietos diska noklusējuma valodu.

#### **Diska subtitri**

- **1.** Nospiediet taustiņu **© SETUP**.
- **2.** Izvēlieties **[Preference Setup]** (Izvēļu iestatīšana) un tad nospiediet **OK**.
- **3.** Izvēlieties **[Subtitle]** (Subtitri) un tad nospiediet . **OK**
- Izvçlieties subtitru valodu diskiem un tad **4.** nospiediet **OK**.

#### **Diska izvçlne**

- **1.** Nospiediet taustiņu **© SETUP**.
- **2.** Izvēlieties **[Preference Setup]** (Izvēļu iestatīšana) un tad nospiediet **OK**.
- **3.** Izvēlieties **[Disc Menu]** (Diska izvēlne) un tad nospiediet **OK**.
- Izvçlieties izvçlnes valodu diskiem un tad **4.** nospiediet **OK**.

#### **Piezîme**

- -Ja jūsu izvēlētā diska valoda nav pieejama, tad sarakstā izvēlieties **[Others]** (Citas) un ievadiet 4-ciparu valodas kodu, kas atrodams ðîs lietoðanas instrukcijas beigâs (skatiet "Valodu kodi" 30.lpp.).
- -Ja jûs izvçlaties valodu, kura nav pieejama diskâ, mâjas kinozâle lietos diska noklusējuma valodu.

## **Vecâku kontrole**

Ierobežojiet pieeju diskiem.

#### **Parole**

Jūs varat iestatīt vai mainīt savu paroli, lai atskaņotu ierobežotas pieejamības disku.

- **1.** Nospiediet taustiņu **D SETUP**.
- **2.** Izvēlieties **[Preference Setup] (**Izvēļu iestatīšana) un tad nospiediet **OK**.
- **3.** Izvēlieties **[Password]** (Parole) un tad nospiediet **OK**.<br>└─────
	- Tiek parādīta paroles mainas izvēlne.
- Izpildiet televizora ekrânâ redzamâs **4.** instrukcijas, lai iestatîtu vai nomainîtu paroli.
	- Ja jums nav paroles vai esat to aizmirsuði, ievadiet **0000**. -
- **5.** Nospiediet **OK**.

#### **Novçrtçjumi**

Daži diski ir ierakstīti ar novērtējumiem atbilstoši vecumam. Jûs varat iestatît jûsu mâjas kinozâli, lai atskanotu tikai diskus ar vecuma novērtējumu, kas ir zemāks, nekā jūsu bērna vecums.

- **1.** Nospiediet taustiņu **© SETUP**.
- **2.** Izvēlieties **[Preference Setup]** (Izvēļu iestatīšana) un tad nospiediet **OK**.
- **3.** Izvēlieties **[Parental]** (Vecāku) un tad nospiediet **OK**.
- **4.** Izvēlieties vecuma novērtējumu un tad nospiediet **OK**.
	- Lai atskanotu visus diskus neatkarīgi no novērtējuma, izvēlieties līmeni **8**.  $-$
- **5.** Izmantojiet **ciparu taustiņus**, lai ievadītu paroli.

#### **Diska aizslçgðana**

Lai ierobežotu pieeju diskiem, kuri nav ierakstīti ar novērtējumiem un vecāku kontroli, aizslēdziet disku manuâli.

- Diska atskanošanas laikā nospiediet taustinu . **SETUP 1.**
- **2. Izvēlieties [General Setup] (Vispārīgā** iestatīšana) un tad nospiediet **OK**.
- **3.** Izvēlieties **[Disc Lock]** (Diska aizslēgšana) > **[Lock]** (Aizslegt) un tad nospiediet OK.
	- **ELUCAT** (Aizsiegt) un tau hospiediet UK.<br>→ Parādās ziņa, kas mudina jūs ievadīt paroli.
- **4.** levadiet paroli ar ciparu taustiņiem.
	- revadiet paroli ar cipai<br>→ Disks ir aizslēgts.
	- Lai atskaņotu aizslēgtu disku, ievadiet paroli.  $\bullet$

## **Enerìijas taupîðana**

Taupiet enerájiu, mainot sekojošus iestatījumus.

#### **Automâtiskâ gaidstâve**

Atskaņojot disku vai USB atmiņas ierīci, jūsu mājas kinozāle automātiski tiek pārslēgta gaidstāves režīmā, ja:

- tā ir pauzes vai apturētas atskanošanas režīmā un  $\bullet$
- 30 minûðu laikâ netiek nospiests neviens taustinš.  $\bullet$
- **1.** Nospiediet taustiņu **© SETUP**.
- **2.** Izvēlieties **[General Setup]** (Vispārīgā iestatīšana) un tad nospiediet **OK**.
- **3.** Izvēlieties **[Auto Standby]** (Automātiskā gaidstāve) **> [On]** (leslēgts) un tad nospiediet . **OK**

#### **Izslçgðanâs taimeris**

Iestatiet taimeri, lai pçc noteikta laika posma pārslēgtu mājas kinozāli gaidstāves režīmā.

- 1. Nospiediet taustiņu **© SETUP**.
- **2.** Izvēlieties **[General Setup]** (Vispārīgā iestatīšana) un tad nospiediet **OK**.
- **3.** Izvēlieties **[Sleep Timer]** (Izslēgšanās taimeris) un tad nospiediet **OK**.
- Izvēlieties izslēgšanās taimera ilgumu. **4.**
	- Izslçgðanâs taimeri var iestatît uz laiku lîdz 60 minûtçm. Ja izslçgðanâs taimeris ir iestatīts uz **[Off]** (Izslēgts), tas izslēdzas.
- **5.** Nospiediet **OK**, lai to aktivizētu.<br>► OKE insectionalistic antibilit
	- Mâjas kinozâle pçc noteiktâ laika posma pārslēdzas gaidstāves režīmā.

#### **Ekrânsaudzçtâjs**

Automâtiski pârslçdz jûsu mâjas kinozâli ekrānsaudzētāja režīmā, ja:

- tā ir pauzes vai apturētas atskaņošanas režīmā un  $\bullet$
- 10 minûðu laikâ netiek nospiests neviens taustinš.  $\bullet$
- 1. Nospiediet taustiņu **© SETUP**.
- **2.** Izvēlieties **[General Setup]** (Vispārīgā iestatīšana) un tad nospiediet OK.
- **3.** Izvēlieties **[Screen Saver]** (Ekrānsaudzētājs) > [On] (leslegts) un tad nospiediet OK.

## **... Iestatîjumu maiòa**

### **Displeja panelis**

Mainiet mājas kinozāles displeja panela spilgtumu.

- **1.** Nospiediet taustiņu **© SETUP**.
- **2.** Izvēlieties **[General Setup]** (Vispārīgā iestatīšana) un tad nospiediet **OK**.
- **3.** Izvēlieties **[Display Dim] (**Displeja aptumšošana) un tad nospiediet **OK**.
- **4.** Izvēlieties spilgtumu un tad nospiediet **OK**.

### **Rûpnîcas iestatîjumu atjaunoðana**

Atiestatiet jûsu mâjas kinozâli uz noklusçjuma iestatîjumiem. Jûs nevarat atiestatît vecâku kontroles iestatîjumus.

- **1.** Nospiediet taustiņu **© SETUP**.
- **2.** Izvēlieties **[Preference Setup]** (Izvēļu iestatīšana) un tad nospiediet **OK**.
- **3.** Izvēlieties **[Default]** (Noklusējuma) un tad nospiediet **OK**.
- **4.** Izvēlieties **[Reset]** (Atiestatīt) un tad nospiediet **OK**.

## **6. Programmatûras atjauninâðana**

Lai turpinātu sanemt vislabākās iespējas un atbalstu jûsu mâjas kinozâlei, regulâri atjauniniet mâjas kinozâles programmatûru.

Salîdziniet paðreizçjo mâjas kinozâles programmatûras versiju ar jaunâko programmatûras versiju interneta vietnç www.philips.com/support.

## **Programmatûras versijas pârbaude**

- **1.** Nospiediet taustiņu **© SETUP**.
- **2.** Izvēlieties **[Preference Setup]** (Izvēļu iestatīšana) un tad nospiediet **OK**.
- **3.** Izvēlieties **[Version Info]** (Versijas informācija) un tad nospiediet **OK**.
	- Tiek parâdîta paðreizçjâ programmatûras versija.  $\mapsto$

## **Programmatûras atjauninâðana no USB vai CD-R**

#### **Jums nepiecieðams:**

- CD-R (ierakstâms kompaktdisks) vai USB atminas ierīce ar vismaz 75 MB atminas. USB atminas ierīcei ir jābūt FAT formātā. Neizmantojiet USB cieto disku.  $\bullet$
- Dators ar piekļuvi internetam.  $\bullet$
- Arhivçðanas programma, kas atbalsta ZIP faila formâtu (piemçram, "WinZip®" priekð "Microsoft®" "Windows®" vai "StuffIt®" priekð "Macintosh®").  $\bullet$

#### **1. solis: jaunâkâs programmatûras lejupielâdçðana**

- **1.** Pievienojiet savam datoram USB atmiņas ierīci vai ievietojiet datorâ CD-R (ierakstâmu kompaktdisku).
- Interneta pârlûkprogrammâ atveriet vietni **2.** www.philips.com/support.
- Philips atbalsta interneta vietnç atrodiet savu **3.** ierīci un sadaļu "**Software and drivers**" (Programmatûra un draiveri).
- Programmatûras atjauninâjums ir pieejams kâ .zip fails.
- **4.** Saglabājiet .zip failu USB atmiņas ierīces vai CD-R saknes direktorijâ.
- **5.** Izmantojiet arhivēšanas programmu, lai atarhivçtu programmatûras atjauninâjuma failu saknes direktorijâ.
- **6.** Atvienojiet USB atmiņas ierīci vai CD-R no sava datora.

#### **2. solis: programmatûras atjauninâðana**

### **Brîdinâjums**

- -Ja jūs izmantojat USB atminas ierīci, pârliecinieties, lai mâjas kinozâles diska nodalîjumâ nebûtu diska un lai diska nodalījums būtu aizvērts.
- **1.** Pievienojiet mājas kinozālei USB atmiņas ierīci vai ievietojiet tajâ CD-R.
- Pârslçdziet televizoru uz mâjas kinozâlei **2.** atbilstoðo avotu.
- Izpildiet televizora ekrânâ redzamâs **3.** instrukcijas, lai pabeigtu atjauninâðanu.
	- mstrukcijas, iai pabeigtu atjaunināšanu.<br>→ Kad programmatūras atjaunināšana ir pabeigta, mâjas kinozâle automâtiski izslēdzas. Ja tā nenotiek, tad uz dažām sekundēm atvienojiet barošanas vadu un pçc tam pievienojiet no jauna.

#### **Piezîme**

-Programmatûras atjauninâðanas laikâ neizslçdziet mâjas kinozâli, kâ arî neatvienojiet USB atmiņas ierīci vai neizņemiet CD-R.

## **7. Preces specifikâcijas**

#### **Piezîme**

- Specifikâcijas un dizains var tikt mainîti bez iepriekšēja pazinojuma.

#### **Regionu kodi**

Datu identifikâcijas plâksnîtç, kas atrodas mâjas kinozâles aizmugurç vai apakðâ, ir norâdîti atbalstītie reģioni.

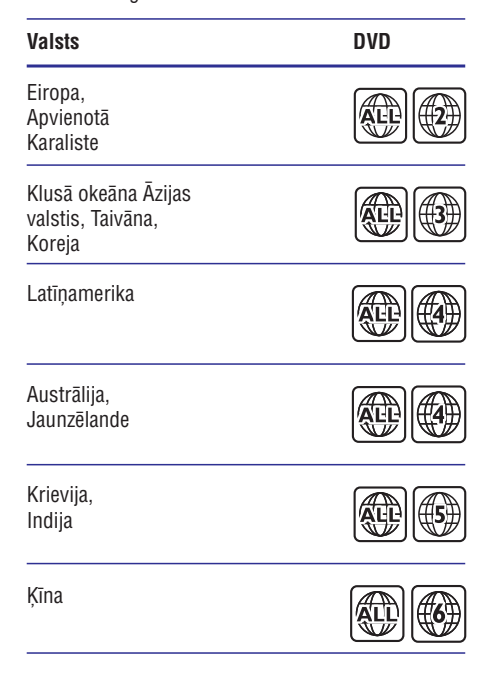

#### **Atskaòojamie mediju formâti**

DVD-Video, DVD+R/+RW, DVD-R/-RW, DVD+R/-R DL, CD-R/CD-RW, Audio CD, Video CD/SVCD, attēlu faili, MP3 mediji, WMA mediji, DivX mediji, USB atminas ierīces -

#### **Failu formâti**

- Audio: .mp3, .wma  $\bullet$
- Video: .avi, .divx, .mpg, .mpeg -
- Attēli: .jpg, .jpeg -

#### **Pastiprinâtâjs**

- Kopçjâ izejas jauda: 300 W RMS (30% THD) -
- Frekvences reakcija: 20 Hz 20 kHz / ±3dB -
- Signāla-trokšna attiecība: > 65 dB (CCIR) (Akategorijas) -
- Ieejas jutîba: -
	- AUX: 2 V  $\bullet$
	- Mûzikas i-savienojums (Music iLink): 1 V -

#### **Video**

- Signāla sistēma: PAL/NTSC/Multi -
- HDMI izeja: 480i/576i; 480p/576p, 720p, 1080i, 1080p -

#### **Audio**

- S/PDIF Digitâlâ audio ieeja: -
	- Optiskâ: TOSLINK -
- Iztverðanas frekvence:  $\bullet$ 
	- MP3: 32 kHz, 44,1 kHz, 48 kHz -
	- WMA: 44,1 kHz, 48 kHz -
- Konstants bitu âtrums:  $\bullet$ 
	- $MP3: 32$  kbps  $-320$  kbps  $\bullet$
	- WMA: 64 kbps 192 kbps -

#### **Radio**

- Uztverðanas diapazons:  $\bullet$ 
	- Eiropa/Krievija/Kīna: FM 87.5 108 MHz (50 kHz), -
	- Klusā okeāna Āzijas valstis/Latīnamerika: FM 87,5 – 108 MHz (50/100kHz),  $\bullet$
- Signāla-trokšna attiecība: FM 50 dB  $\bullet$
- Frekvences reakcija: FM 200 Hz – 12,5 kHz / ±6dB  $\bullet$

#### **USB**

- Saderîba: Liela âtruma USB (2.0)  $\bullet$
- Klases atbalsts: USB lielapioma atminas klase (MSC) -
- Failu sistēma: FAT16, FAT32 -
- Maksimālais atminas apioms: < 160 GB  $\bullet$

## **... Preces specifikâcijas**

#### **Galvenâ ierîce**

- $\bullet$ Baroðanas padeve:
	- $\bullet$ Eiropa/Kīna/Krievija/Indija: 220-240 V~, 50 Hz
	- $\bullet$ Latīnamerika/Klusā okeāna Āzijas valstis: 110-240 V~, 50-60 Hz
- $\bullet$ Elektroenerģijas patēriņš: 55 W
- $\bullet$ Elektroenerģijas patēriņš gaidstāves režīmā:  $\leq 0.5$  W
- $\bullet$ Izmçri (p x a x d): 360 x 58 x 325 mm
- $\bullet$ Svars: 2,3 kg

#### **Zemfrekvenèu skaïrunis (sabvûfers)**

- $\bullet$ Izejas jauda: 50 W RMS (30% THD)
- $\bullet$ Pretestîba: 4 omi
- $\bullet$ Skalruna dzinis: 133 mm zemfrekvences reproduktors
- $\bullet$ Izmēri (p x a x d): 160 x 265 x 265 mm
- $\bullet$ Svars: 2,50 kg
- $\bullet$ Vada garums: 3 m

#### **Skalruni**

#### Centrālais skalrunis:

- $\bullet$ Izejas jauda: 50 W RMS (30% THD)
- $\bullet$ Sistēma: 1 x 63,5 mm pilna diapazona
- $\bullet$ Skalruna pretestība: 4 omi
- $\bullet$ Skalruna dzinis: 1 x 63,5 mm zemfrekvences reproduktors
- $\bullet$ Izmēri (p x a x d): 84,5 x 89 x 89 mm
- $\bullet$ Svars: 0,27 kg
- $\bullet$ Vada garums: 2 m

#### Priekšējais/aizmugurējais skaļrunis:

- $\bullet$ Izejas jauda: 4 x 50 W RMS (30% THD)
- $\bullet$ Skalruna pretestība: 4 omi
- $\bullet$ Skalruna dzinis: 1 x 63,5 mm pilna diapazona
- $\bullet$ Izmçri (p x a x d): 84,5 x 89 x 89 mm
- $\bullet$ Svars (priekðçjais): katrs 0,27 kg
- $\bullet$ Svars (aizmugurējais): katrs 0,27 kg
- $\bullet$ Vada garums (priekðçjais): 3 m
- $\bullet$ Vada garums (aizmugurējais): 7 m

#### **Tâlvadîbas pults baterijas**

-2 x AAA-R03-1,5 V

#### **Lâzera specifikâcija**

- -Tips: pusvadîtâju lâzers GaAlAs (CD)
- -Viļņa garums: 645-665 nm (DVD), 770-800 nm (CD)
- -Izejas jauda: 6 mW (DVD), 7 mW (VCD/CD)
- -Stara novirzîðanâs: 60 grâdi.

## **8. Darbîbas traucçjumu novçrðana**

### **Brîdinâjums**

- Elektriskâs strâvas trieciena risks. Nekâdâ gadījumā nenonemiet šīs ierīces korpusu.

Lai saglabātu garantijas derīgumu, nemēģiniet remontēt ierīci pašu spēkiem.

Ja šī atskanotāja lietošanas laikā rodas tā darbības traucçjumi, pirms sazinâties ar servisa centru, lûdzu, vispirms pârbaudiet tâlâk uzskaitîtos punktus. Ja problēmu neizdodas atrisināt, sanemiet atbalstu interneta vietnç www.philips.com/support.

## **Galvenâ ierîce**

#### **Nedarbojas taustiòi uz mâjas kinozâles.**

Uz dažām minūtēm atvienojiet mājas kinozāli no baroðanas padeves, tad pievienojiet to atpakal.  $\bullet$ 

## **Attçls**

#### **Nav attçla.**

Pārliecinieties, vai jūsu televizors ir pārslēgts mājas kinozālei atbilstošā avota režīmā.  $\bullet$ 

#### **Nav attçla televizorâ, kas pievienots ar HDMI savienojumu.**

- Pârbaudiet, vai HDMI kabelis nav bojâts. Bojâjumu gadîjumâ nomainiet to ar jaunu HDMI kabeli.  $\bullet$
- Ja tâ notiek, kad jûs mainât HDMI video izškirtspēju, pārslēdziet to uz noklusējuma režīmu: nospiediet ▲, lai atvērtu diska nodalījumu, un tad nospiediet **304** uz tālvadības pults.  $\bullet$
- Pagaidiet 10 sekundes automâtiskai atjaunoðanai vai nomainiet HDMI video iestatījumu (skatiet "Attēla izšķirtspēja" 20.lpp.). -

#### Disks neatskaņo augstas izšķirtspējas video.

- Pârliecinieties, vai disks satur augstas izškirtspējas video.  $\bullet$
- Pârliecinieties, vai televizors atbalsta augstas izškirtspējas video.  $\bullet$
- Televizora un mâjas kinozâles savienoðanai izmantojiet HDMI kabeli. -

### **Skaòa**

#### Nav skaņas no mājas kinozāles skaļruņiem.

- Pievienojiet audiokabeli no mâjas kinozâles pie jūsu televizora vai citām ierīcēm (skatiet "Audiosignâla pievienoðana no televizora un citām ierīcēm" 11.lpp.). -
- Atiestatiet mājas kinozālē rūpnīcas noklusējuma iestatîjumus (skatiet "Rûpnîcas iestatîjumu atjaunoðana" 23.lpp.), tad izslçdziet to un atkal ieslçdziet. -
- Atkārtoti spiediet taustiņu **SOURCE** uz mājas kinozāles, lai izvēlētos pareizo audiosignāla ieeju.  $\bullet$

#### Kroplota skana vai dzirdama atbalss.

Ja jūs atskanojat televizora pārraidīto audiosignālu mājas kinozāles skalrunos, pārliecinieties, vai televizoram ir izslēgta skaņa.  $\bullet$ 

#### **Audio (skaòa) un video (attçls) nav sinhronizçti.**

- 1) Nospiediet un turiet nospiestu taustinu **AUDIO SYNC.**
	- 2) Piecu sekunžu laikā nospiediet **+/-**, lai sinhronizçtu audiosignâlu ar videosignâlu.

## **Atskaòoðana**

#### **Nevar atskanot disku.**

- Notîriet disku.  $\bullet$
- Pârliecinieties, vai mâjas kinozâle atbalsta attiecīgā diska tipu (skatiet "Atskanojamie mediju formâti" 25.lpp.). -
- Pârliecinieties, vai mâjas kinozâle atbalsta diska reģiona kodu (skatiet "Reģionu kodi" 25.lpp.). -
- DVD±RW vai DVD±R diskiem pârliecinieties, vai disks ir pabeigts (finalizçts).  $\bullet$

#### **Nevar atskanot DivX failu.**

- Pârliecinieties, vai DivX fails ir kodçts ar DivX kodçtâju atbilstoði "Mâjas kinozâles profilam".  $\bullet$
- Pârliecinieties, vai DivX fails ir pabeigts. -

#### **DivX subtitri netiek parâdîti pareizi.**

- $\bullet$ Pârliecinieties, vai subtitru faila nosaukums ir vienâds ar filmas faila nosaukumu (skatiet "Subtitri" 15.lpp.).
- $\bullet$ Izvçlieties pareizo rakstzîmju kopu:
	- 1) Nospiediet taustiņu **D SETUP**.
	- 2) Izvēlieties **[Preference Setup]** (Izvēļu iestatīšana) **> [DivX Subtitle]** (DivX subtitri).
	- 3) Izvēlieties atbalstīto rakstzīmju kopu.
	- 4) Nospiediet **OK**.

#### Nevar nolasīt USB atmiņas ierīces saturu.

- -Pārliecinieties, vai USB atminas ierīces formāts ir saderîgs ar ðo mâjas kinozâli.
- $\bullet$ Pârliecinieties, vai ðî mâjas kinozâle atbalsta USB atminas ierīces failu sistēmu.

#### **Televizorâ parâdâs paziòojums "nepareiza ievade" vai "x".**

 $\bullet$ Darbība nav iespējama.

#### **EasyLink funkcija nedarbojas.**

-Pârliecinieties, vai mâjas kinozâle ir pievienota Philips zîmola EasyLink televizoram un vai EasyLink funkcija ir aktivizçta (skatiet "EasyLink" 18.lpp.).

#### **Kad jûs ieslçdzat televizoru, arî mâjas kinozâle automâtiski ieslçdzas.**

 $\bullet$ Tâ ir pareiza ierîces darbîba, lietojot Philips EasyLink (HDMI-CEC) funkciju. Lai mâjas kinozāle darbotos neatkarīgi, izslēdziet EasyLink funkciju.

## **9. Jûsu ievçrîbai**

Šajā nodaļā ir sniegta juridiskā un preču zīmiu informâcija.

## **Autortiesîbas**

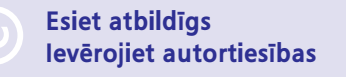

Šī ierīce satur kopēšanas aizsardzības tehnoloģiju, ko aizsargâ ASV patenti un citas "Rovi Corporation" intelektuâlâ îpaðuma tiesîbas. Ierîces reversâ salikšana (ierīces uzbūves un darbības analizēšana nolûkâ izgatavot lîdzîgu ierîci) un izjaukðana ir aizliegta.

## **Atbilstîba**

# $\epsilon$

Ðî ierîce atbilst Eiropas Savienîbas noteikumiem par radiotraucējumiem.

## **Preèu zîmes**

### $$

**DIGITAL** 

Ražots saskanā ar licenci no "Dolby Laboratories". "Dolby" un dubult-D simbols ir "Dolby Laboratories" preču zīmes.

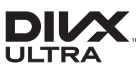

"DivX®", "DivX Ultra®", "DivX Certified®" un saistîtie logotipi ir "Rovi Corporation" vai tâ meitasuzņēmumu preču zīmes un tiek lietotas saskanā ar licenci.

"DivX Ultra<sup>®</sup>" sertificēta ierīce, lai atskanotu "DivX®" video ar papildu funkcijâm un augstâkâs kvalitâtes (premium) saturu.

PAR DIVX VIDEO: "DivX®" ir digitâls videoformâts, ko izveidojis "DivX, LLC", "Rovi Corporation" meitasuznēmums. Šī ir oficiāla "DivX Certified®" (DivX sertificēta) ierīce, kas atskaņo DivX video. Papildu informâciju un programmatûras rîkus failu pârveidoðanai DivX videoformâtâ meklçjiet vietnç www.divx.com.

PAR DIVX VIDEO-PÇC-PIEPRASÎJUMA (Video-ondemand): Ðo "DivX Certified®" (DivX sertificçto) ierīci ir jāreģistrē, lai atskanotu iegādātās DivX Video-pçc-pieprasîjuma (VOD) filmas. Lai iegûtu reģistrācijas kodu, jūsu ierīces iestatīšanas izvēlnē atrodiet sadalu DivX VOD. Apmeklējiet interneta vietni vod.divx.com, lai iegûtu papildu informâciju par to, kā pabeigt reģistrācijas procesu.

## HƏMI

"HDMI", "HDMI" logotips, un "High-Definition Multimedia Interface" ir "HDMI licensing LLC" preču zīmes vai reģistrētas preču zīmes Amerikas Savienotajâs Valstîs un citâs valstîs.

> **1. KLASES LÂZERA IZSTRÂDÂJUMS**

## **10. Valodu kodi**

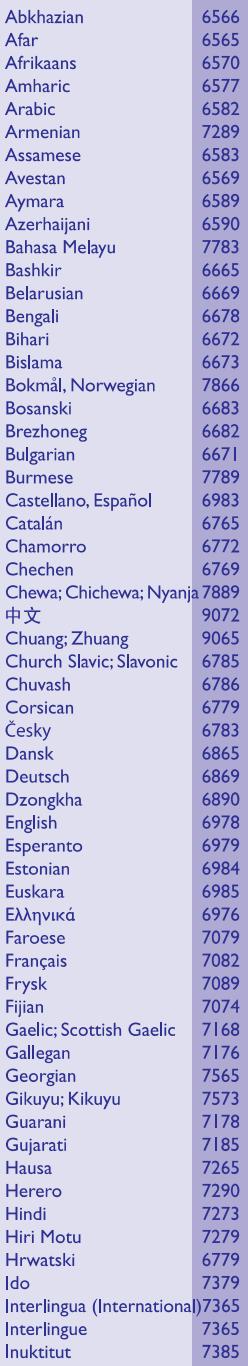

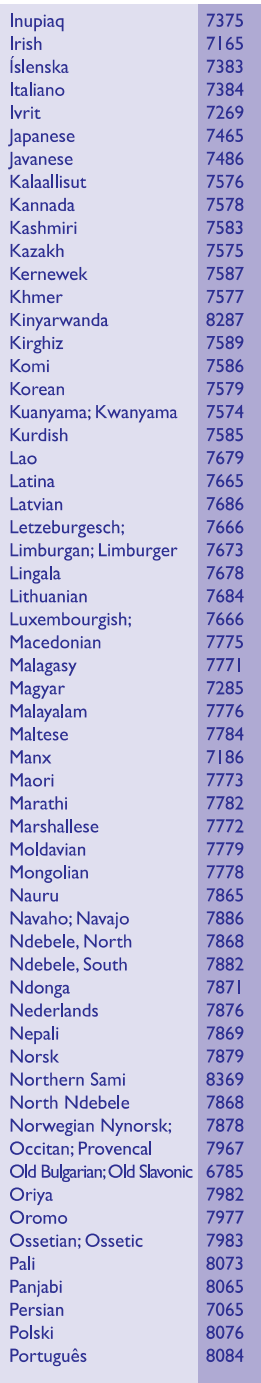

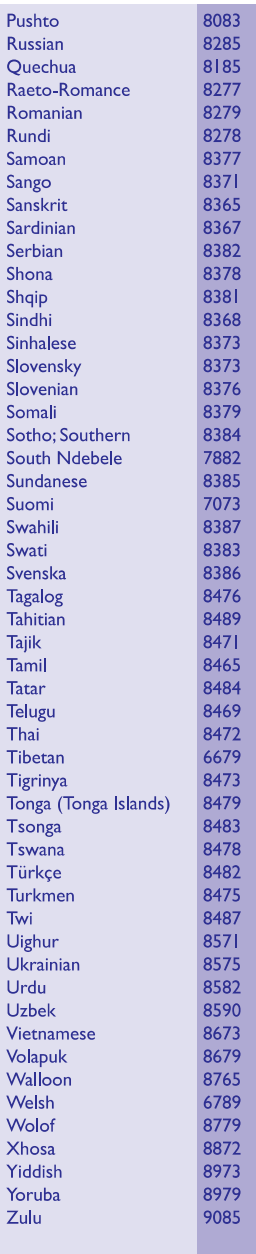

## 11. Alfabētiskais rādītājs

## $\mathbf{A}$

#### Aizsardzība

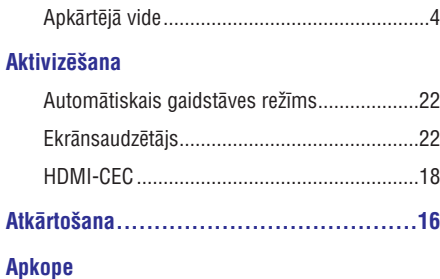

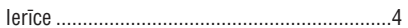

#### **Atskaņošana**

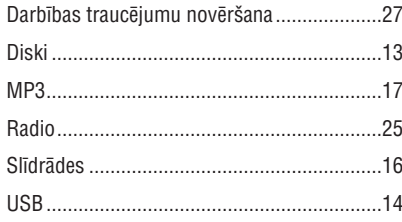

#### Atskaņošana ar vienu taustiņu ...................18

#### **Attēls**

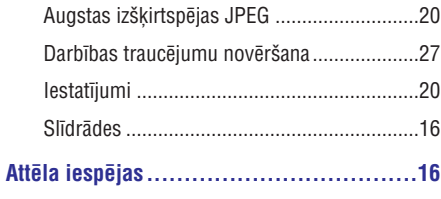

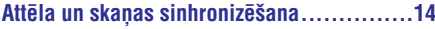

#### **Audio**

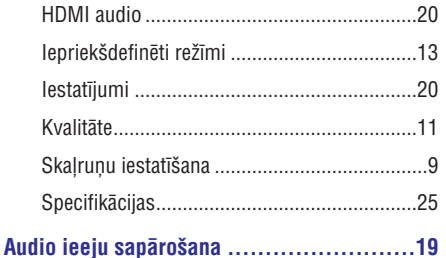

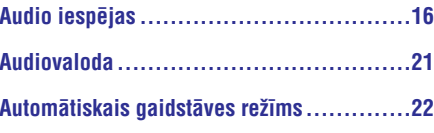

## D

#### Darbības traucējumu novēršana

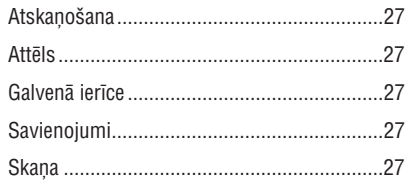

#### **Deaktivizēšana**

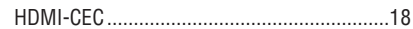

#### **Diski**

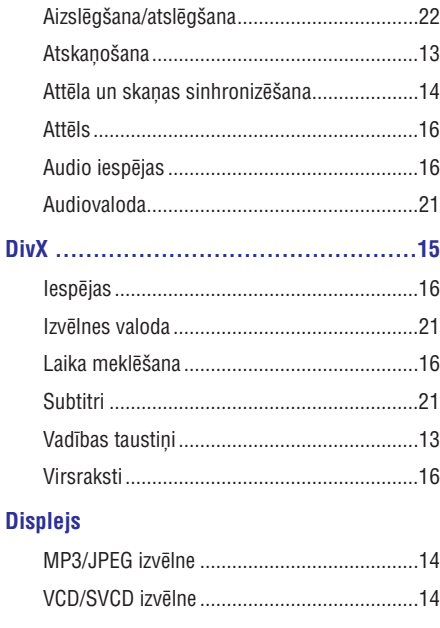

### 

#### **DivX**

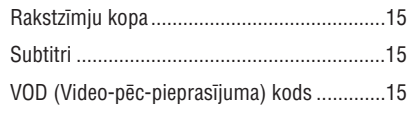

## **... Alfabçtiskais râdîtâjs**

#### **Droðîba**

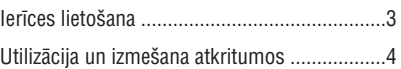

## **E**

#### **EasyLink (HDMI-CEC)**

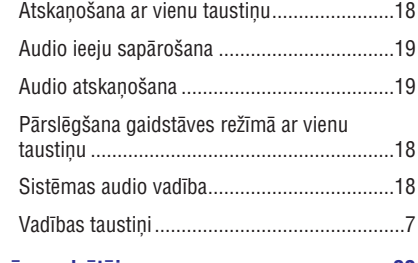

### **Ekrânsaudzçtâjs ..................................22**

### **Enerìija**

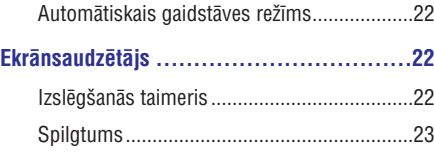

## **F**

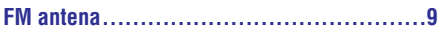

## **G**

#### **Galvenâ ierîce**

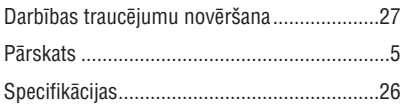

## **H**

#### **HDMI**

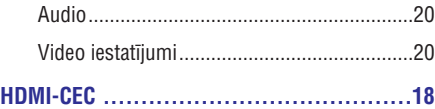

## **I**

#### **Iestatîjumi**

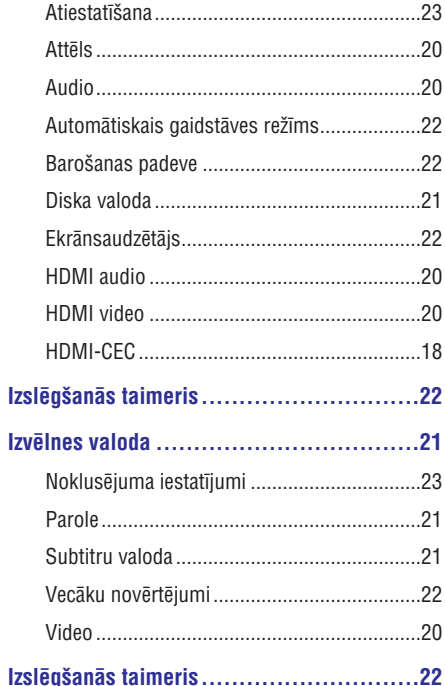

#### **Izvçles**

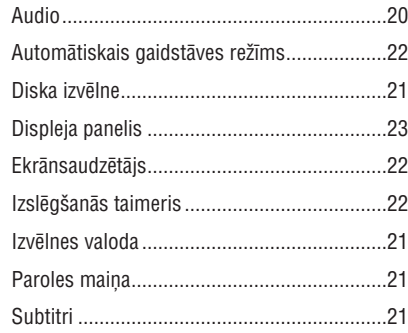

### **L**

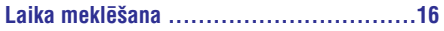

## **... Alfabçtiskais râdîtâjs**

### **M**

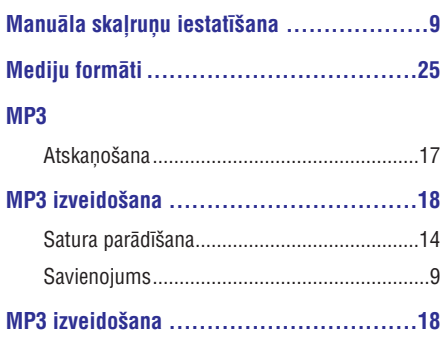

### **N**

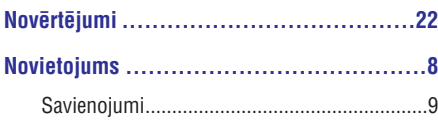

### **P**

#### **Pârskats**

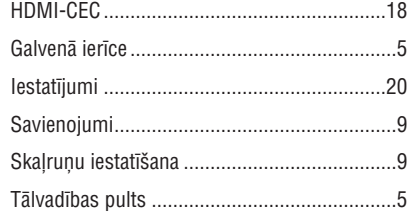

#### Pārslēgšana gaidstāves režīmā ar vienu

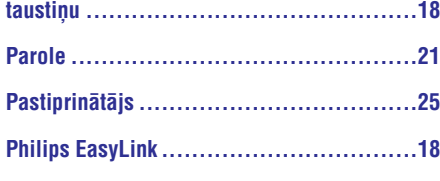

#### **Pievienoðana**

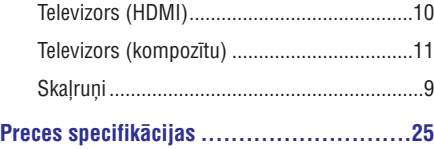

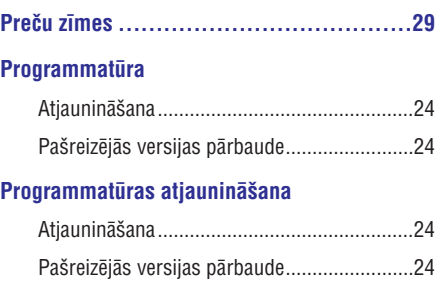

### **R**

## **Radio Radio klausîðanâs................................17 Reìionu kodi ......................................25 Rûpnîcas iestatîjumi.............................23** FM antena........................................................9 Specifikâcijas.................................................25 Staciju noregulçðana .....................................22 Vadîbas taustiòi.............................................17

### **S**

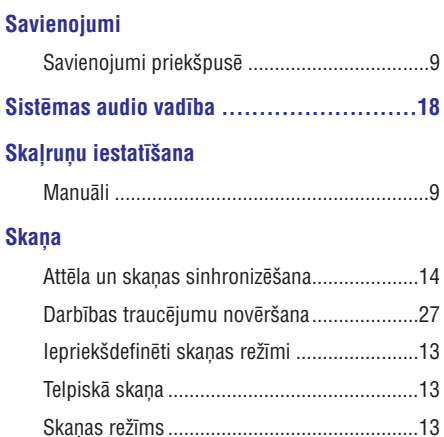

#### **Skalruni**

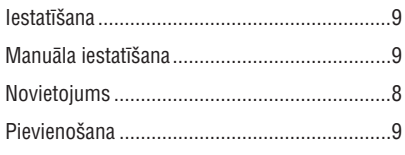

## ... Alfabētiskais rādītājs

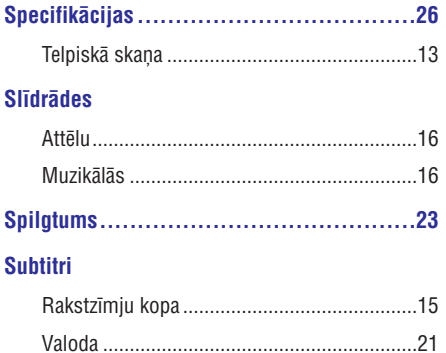

### T

#### **Tālvadības pults**

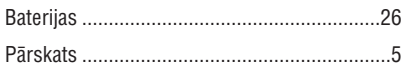

### $\mathbf{u}$

#### **USB**

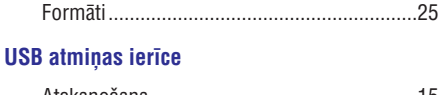

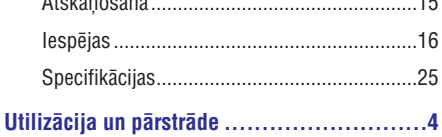

### $\mathbf V$

#### Vadība

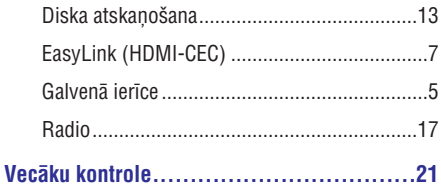

#### Valoda

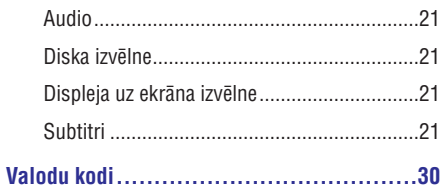

#### Vecāku kontrole

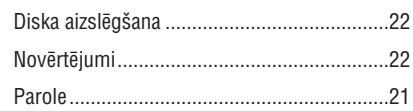

#### **Video**

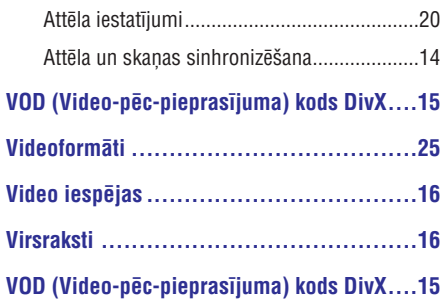

### $\overline{z}$

#### Zemfrekvenču skaļrunis (sabvūfers)

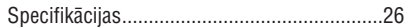

Specifikācijas var tikt mainītas bez iepriekšēja paziņojuma. © 2012 Koninklijke Philips Electronics N.V. Visas tiesîbas patur autors.

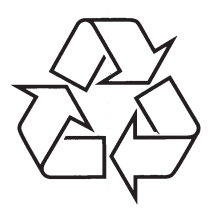

Apmeklçjiet Philips Internetâ http://www.philips.com